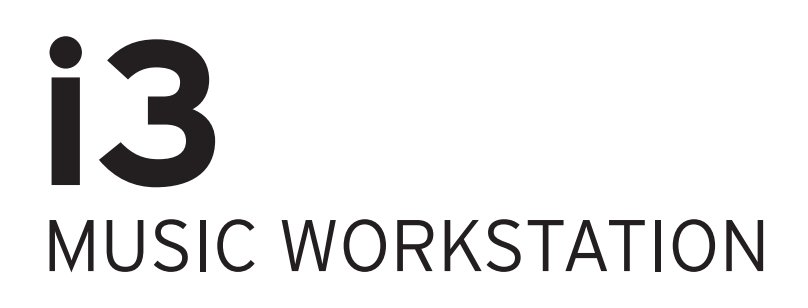

# Bedienungsanleitung

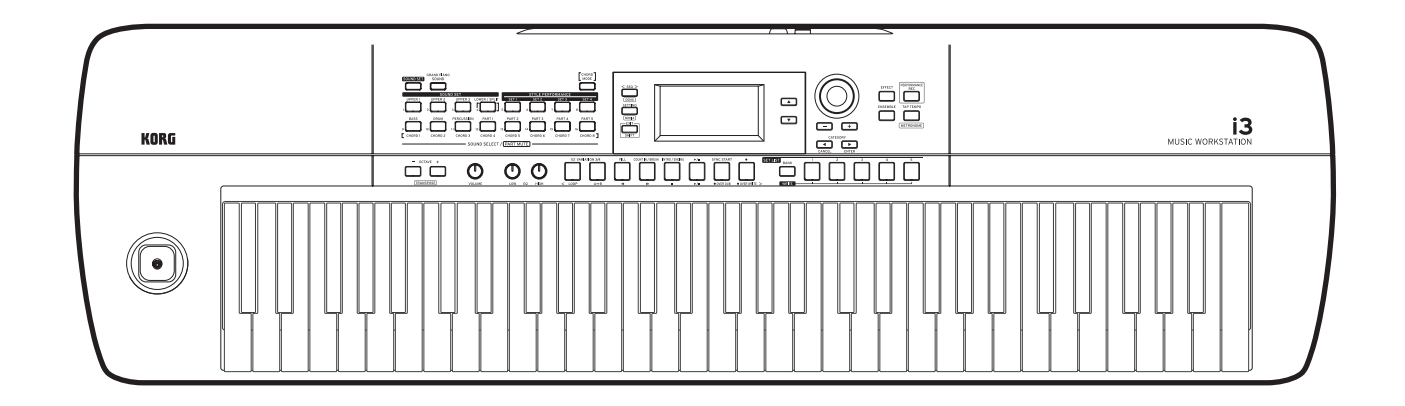

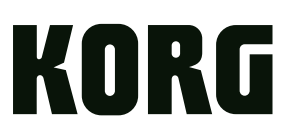

# **Inhalt**

### **Einleitung**

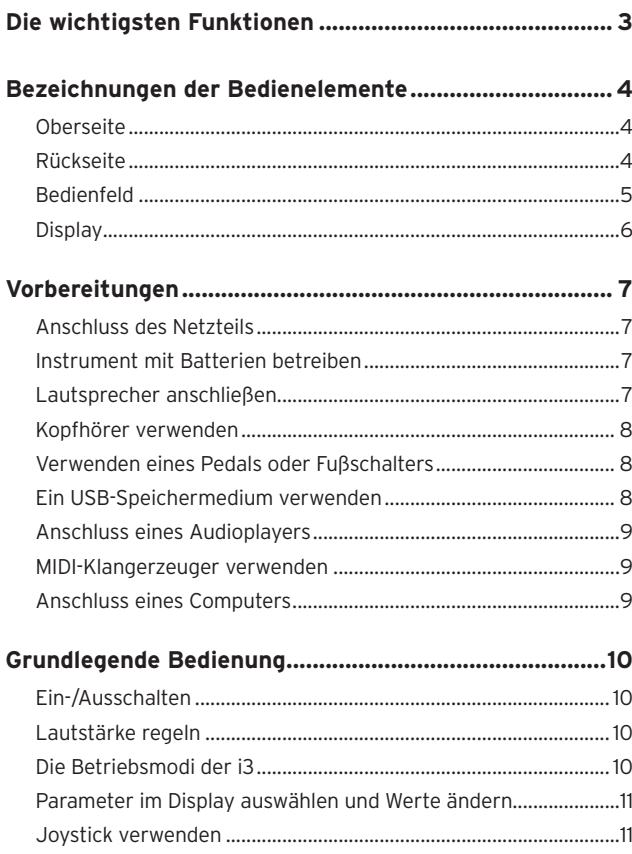

### [Regelung der Klangcharakteristik \(Equalizer\).................................11](#page-10-0) [Demosongs anhören............................................................................11](#page-10-0) [Einschalten des Metronoms................................................................11](#page-10-0)

### **Darbietungsmodus**

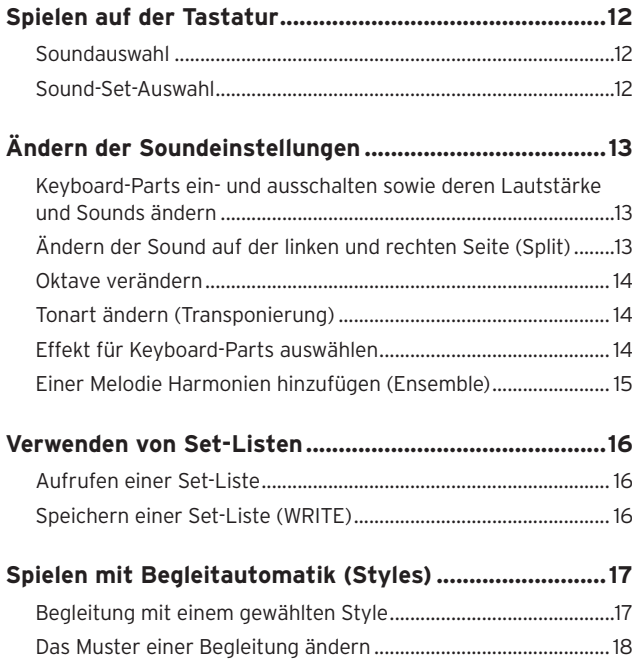

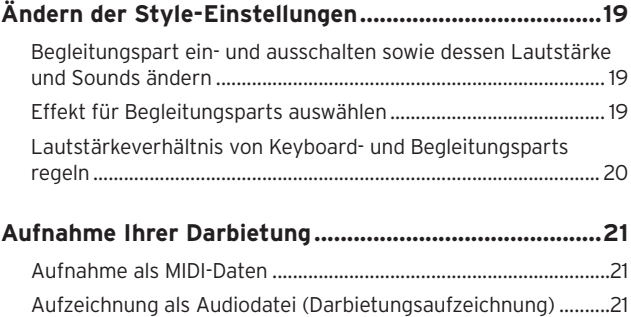

### **Sequenzermodus**

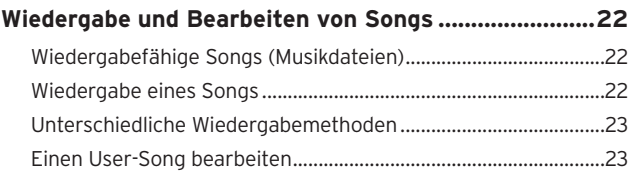

### **Einstellungsmodus**

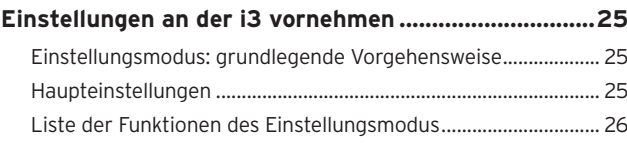

### **Medienmodus**

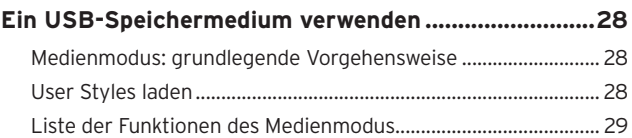

### **Weitere einstellungen**

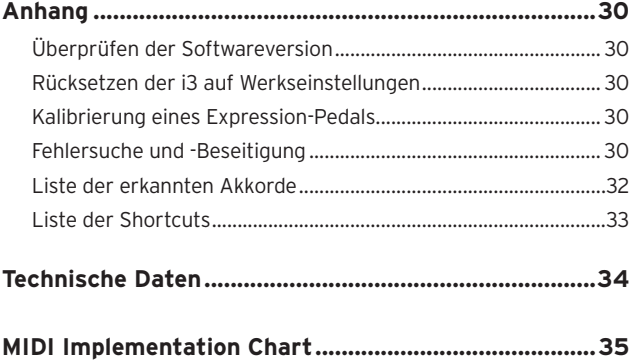

<span id="page-2-0"></span>Vielen Dank, dass Sie sich für eine i3 Music Workstation von Korg entschieden haben.

Bitte lesen Sie sich diese Anleitung vollstandig durch, um bei der Bedienung alles richtig zu machen.

### **Zu diesem Handbuch**

Die Dokumentation zur i3 beinhaltet folgendes:

- y Vorsichtsmaßnahmen (Druckwerke) Darin ist der sichere Umgang mit der i3 erläutert.
- Blitzstart (gedruckt) Lesen Sie diese Anleitung zuerst. Diese Anleitung erklärt die grundlegende Bedienung der i3.
- y Bedienungsanleitung (dieses Dokument, PDF) Hierin finden sich detaillierte Erklärungen zur Bedienung der i3.
- Voice Name List (PDF) Liste mit Styles (Begleitautomatik), Sound Sets, Demosongs und anderen in der i3 verwendeten Daten.

Die PDF steht auf der Korg Website zum Download bereit. www.korg.com

#### **Erläuterungen zur Anleitung**

#### Symbol 2, Hinweis, Tipp

Diese Symbole weisen auf eine Warnmeldung, einen zusätzlichen Hinweis oder einen Tipp hin.

#### Anzeigebeispiele

Die in dieser Anleitung abgebildeten Display-Inhalte sind lediglich Beispiele. Die tatsächlichen Display-Inhalte können abweichen.

# **Die wichtigsten Funktionen**

## **Spielen mit verschiedenen Sounds**

Die i3 bietet zahlreiche Sounds vieler unterschiedlicher Instrumente sowie Rhythmen diverser Genres. .....................................[Seite](#page-11-1) 12

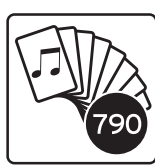

# **Spielbereit auf Knopfdruck (Set-Listen-Funktion)**

Mit der Set-Listen-Funktion können Sie bevorzugte persönliche Einstellungen aufzeichnen und abrufen – ideal für Live-Auftritte.

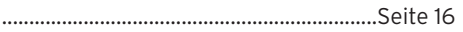

# **Spielen mit Styles (Begleitautomatik)**

Sie können unter unterschiedlichen Genres – den sogenannten Styles – wählen, die eine Begleitband und eine Rhythmusbegleitung beinhalten. Versuchen Sie mit Ihrer rechten Hand eine Melodie zu spielen, während die Linke einen Akkord spielt. ...............................[Seite](#page-16-1) 17

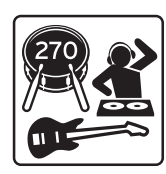

## **Unterstützung beim Spielen von Akkorden (Akkordmodus)**

In diesem Modus können Sie Akkordfolgen und Muster mit einer einzigen Taste spielen – selbst wenn Sie keine Akkorde auf der Tastatur spielen können. In jedem Style sind bereits einige Akkordvorschläge voreingestellt. ..... [Seite](#page-17-1) 18

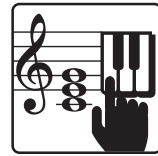

### **MIDI/Audio-Recorder und Player**

Ein integrierter MIDI/Audio-Recorder und -Player ermöglicht Ihnen, Ihre Lieblingssongs zu begleiten oder problemlos Aufnahmen zu erstellen. Sie können mit der i3 auf einem USB-Speichermedium gespeicherte MP3-, WAV-, und SMF-Dateien wiedergeben. Und natürlich ganz einfach Ihr eigenes Spiel aufnehmen. ............................................[Seite](#page-20-1) 21, [22](#page-21-1)

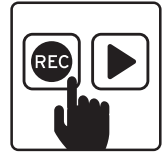

# **Sounds mit Effekten bearbeiten**

Sie können Sounds mit Verzerrer oder Hall bearbeiten und so deren Klang verfremden. ................................................[Seite](#page-13-1) 14, [19](#page-18-1)

# **Bezeichnungen der Bedienelemente**

# <span id="page-3-0"></span>**Oberseite**

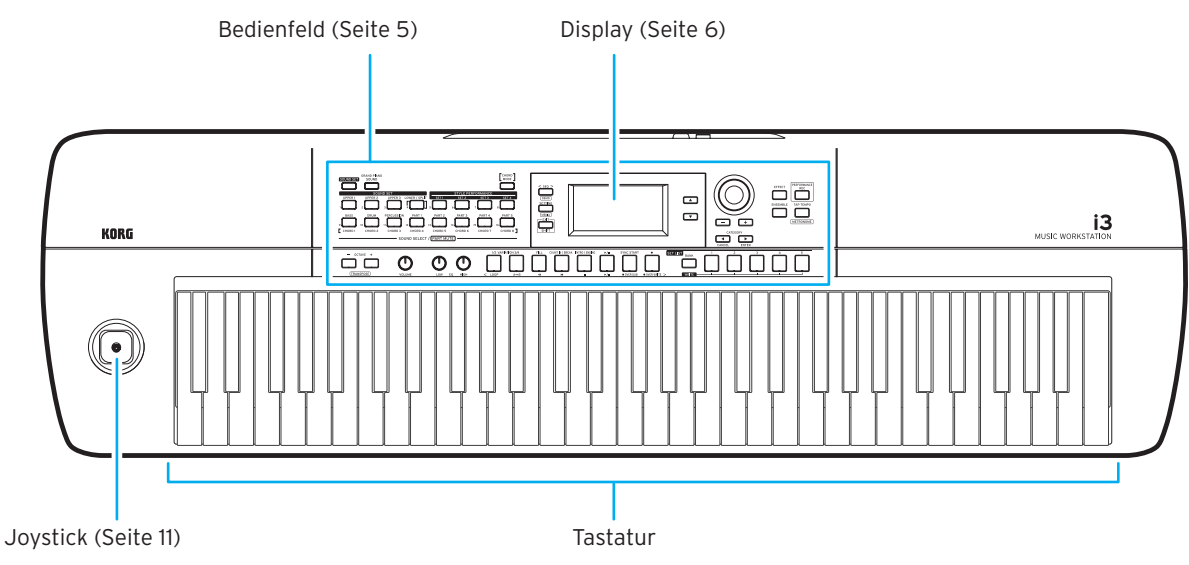

# **Rückseite**

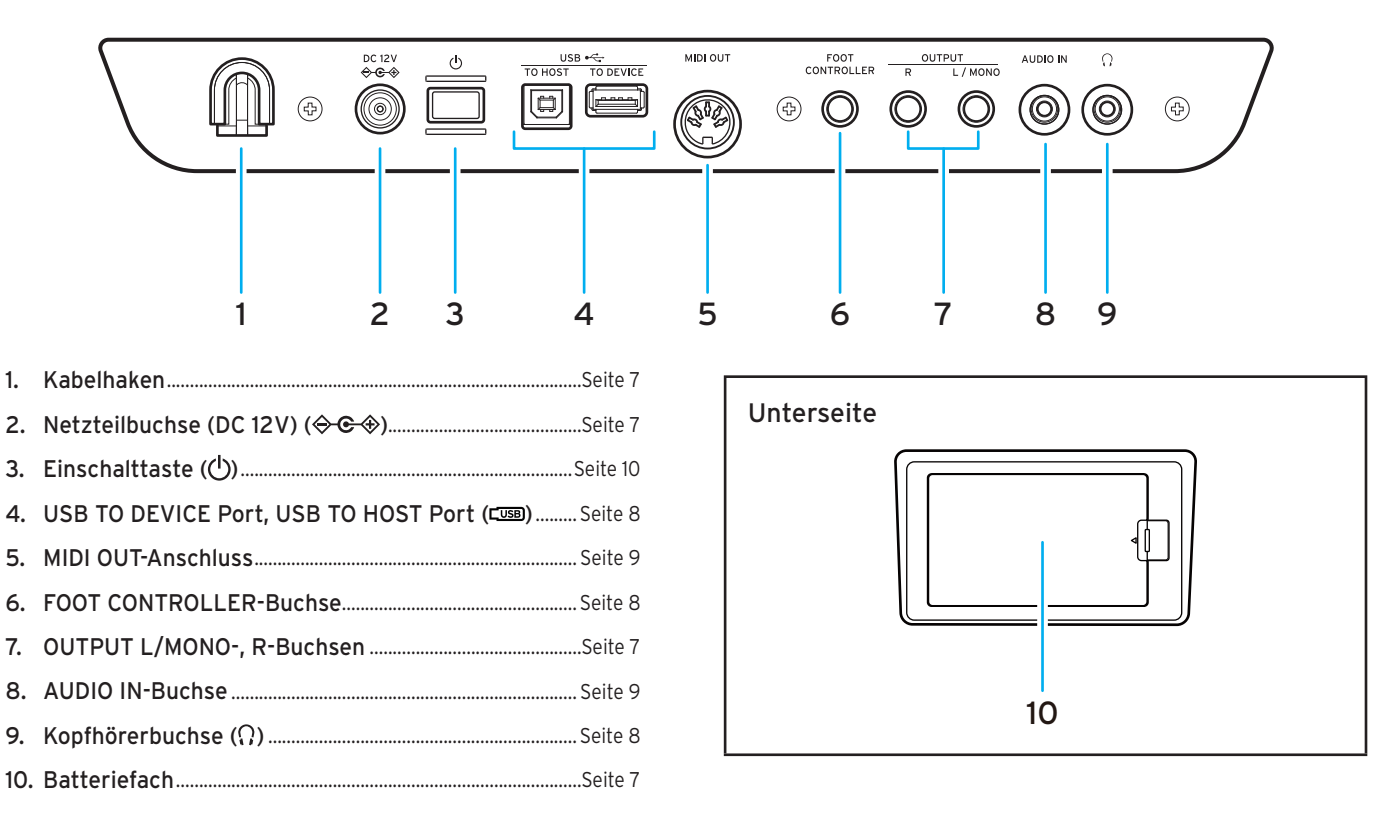

# <span id="page-4-1"></span><span id="page-4-0"></span>**Bedienfeld**

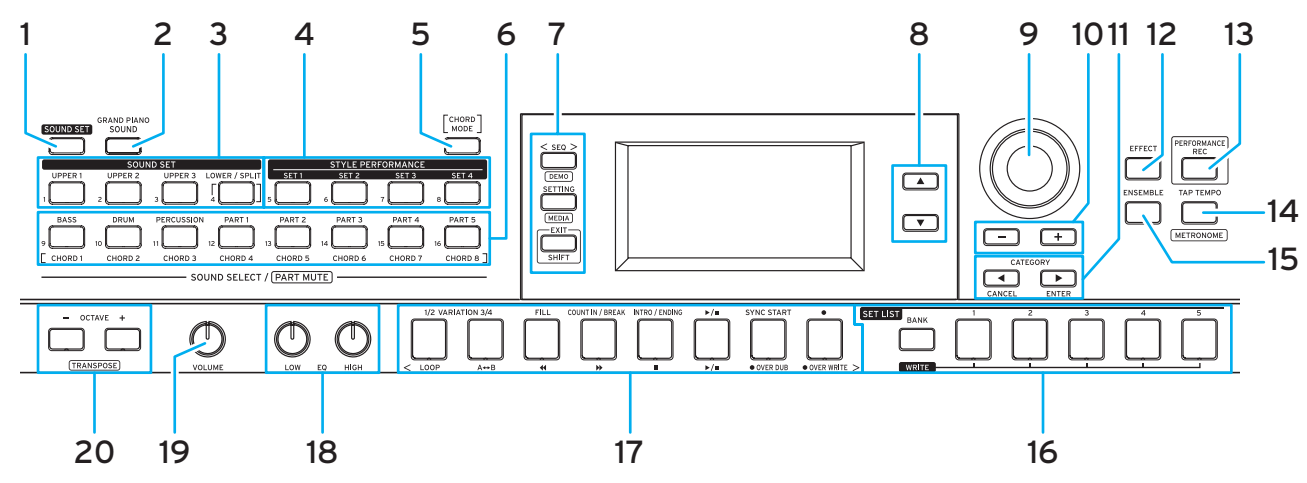

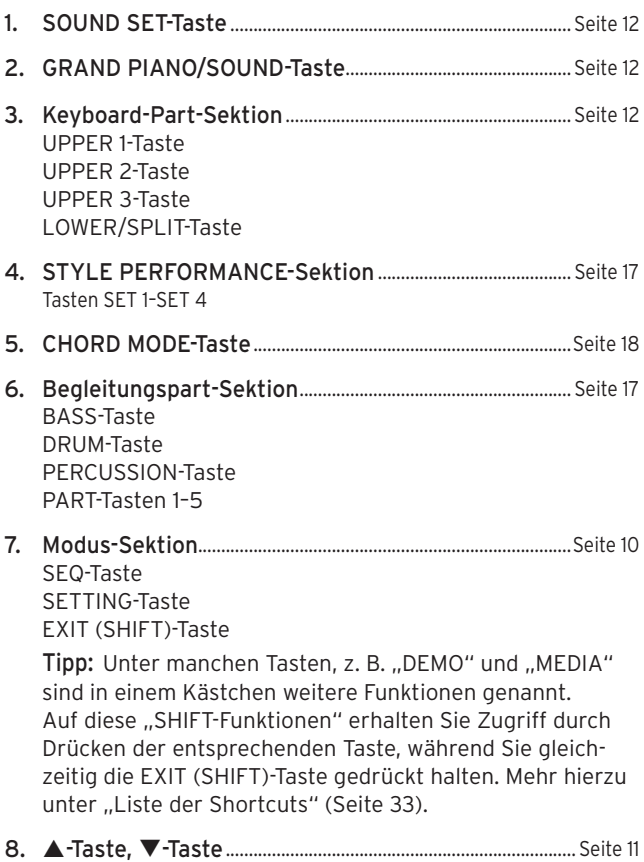

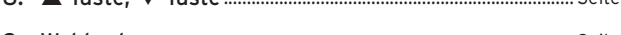

- 9. Wahlrad................................................................................................. [Seite](#page-10-3) 11
- 10. Tasten + und –................................................................................... [Seite](#page-10-4) 11
- 11. CATEGORY-Tasten < und > (CANCEL, ENTER)........... [Seite](#page-10-5) 11

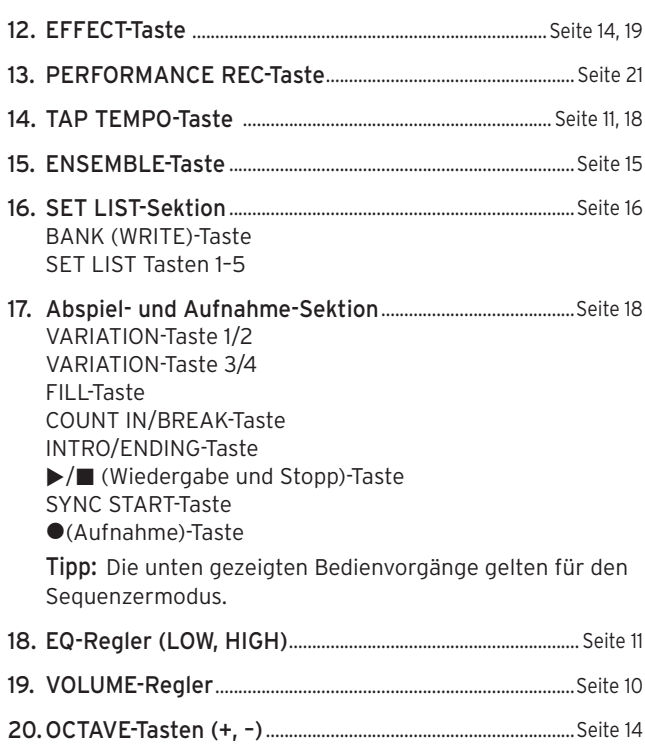

Tipp: Für gewisse Bedienvorgänge müssen Sie womöglich eine andere Taste drücken oder das Wahlrad drehen, während Sie eine Taste gedrückt halten. Das unten abgebildete Symbol erscheint, wann immer Sie dies tun müssen.

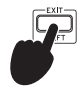

# <span id="page-5-1"></span><span id="page-5-0"></span>**Display**

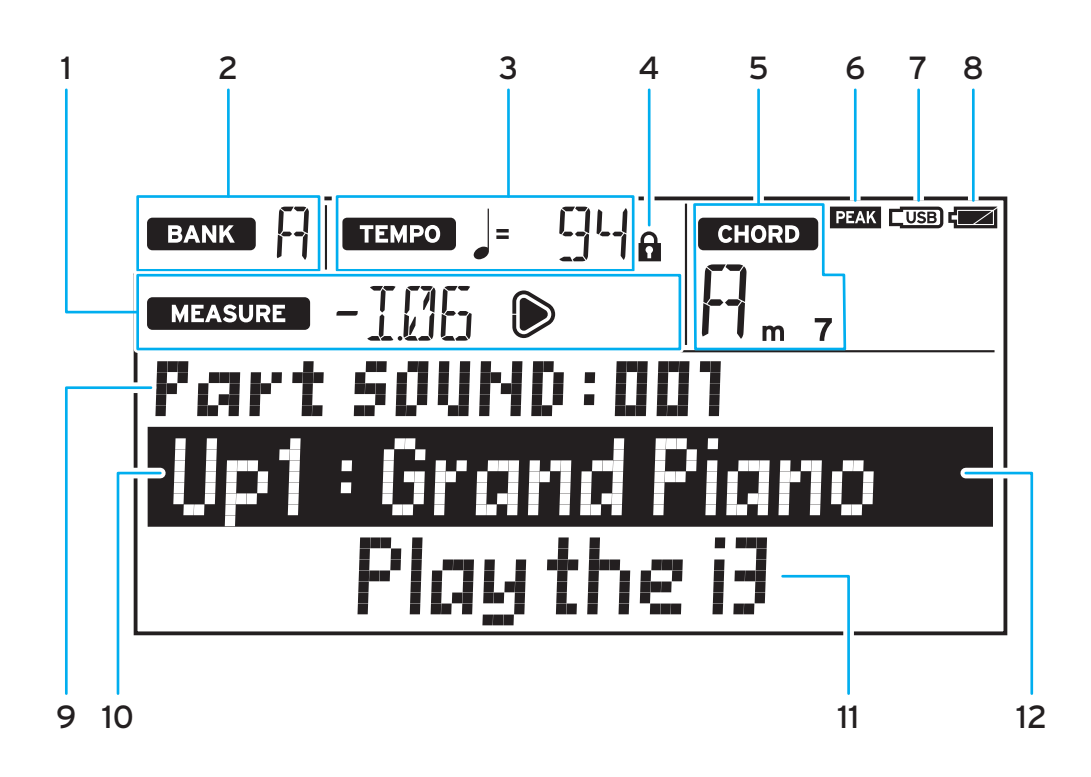

#### 1. MEASURE

Zeigt den aktuellen Takt der Begleitautomatik (Style) oder Songs an. Das Symbol D leuchtet mit dem ersten Taktschlag des Takts auf.

2. BANK

Zeigt die Bank der aktuellen Set Liste an ([Seite](#page-15-1) 16).

#### 3. TEMPO

Zeigt das Tempo eines Styles oder Songs an.

#### 4. Tempo Lock-Symbol

Zeigt an, wenn das Tempo gesperrt ist [\(Seite](#page-17-4) 18).

5. CHORD

Zeigt die Bezeichnung des Akkords an, der im Akkorderkennungsbereich gespielt wird [\(Seite](#page-16-2) 17).

#### 6. PEAK-Symbol

Leuchtet, wenn das an der AUDIO IN-Buchse auf der Rückseite anliegende Signal den Eingang überlastet ([Seite](#page-8-2) 9).

#### 7. USB-Symbol

Zeigt an, dass ein USB-Speichermedium an den USB TO DEVICE-Port angeschlossen ist ([Seite](#page-7-1) 8).

#### 8. Batterieanzeige

Zeigt den Ladezustand der Batterien/Akkus im Batteriebetrieb an [\(Seite](#page-6-4) 7).

9. Element zum Einstellen, Nummer Zeigt Name und Nummer der im Display gezeigten Einstellung an.

#### 10. Name des Sound Sets oder Sounds

Zeigt den Namen des aktuellen Sound Sets oder Sounds an. Beim Konfigurieren der Einstellungen der i3 usw. werden Menü-Name und weitere Informationen angezeigt.

#### 11. Style-Name oder Song-Name

Zeigt den Namen des aktuellen Styles oder Songs an. Beim Konfigurieren der Einstellungen der i3 usw. werden der Wert der Einstellung und weitere Informationen angezeigt.

#### 12. Cursor

Zeigt die mit dem Wahlrad aufrufbaren Informationen an. Bewegen Sie den Cursor mit den Tasten ▲ und ▼ [\(Seite](#page-10-8) 11).

# <span id="page-6-1"></span><span id="page-6-0"></span>**Anschluss des Netzteils**

- 1. Achten Sie darauf, dass die i3 ausgeschaltet ist.
- 2. Stecken Sie den Gleichstromstecker des beiliegenden Netzteils in die DC 12V-Buchse auf der Rückseite des i3.

 $\triangle$  Verwenden Sie ausschließlich das im Lieferumfang enthaltene Netzteil. Die Verwendung eines anderen Netzteils kann Störungen verursachen.

Sichern Sie das Netzteilkabel am Kabelhaken. Ziehen Sie das Kabel nicht mit Gewalt aus dem Kabelhaken.

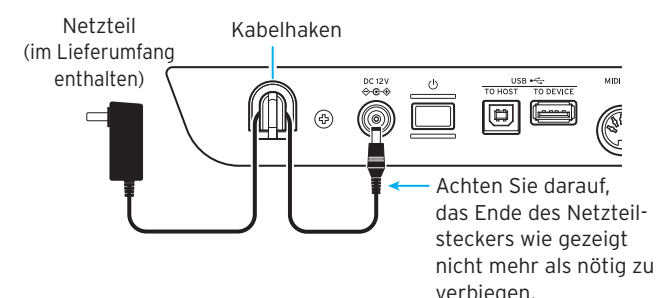

3. Schließen Sie den Netzstecker des Netzteils an eine Steckdose an.

A Achten Sie darauf, dass die Netzspannung mit der Spannung übereinstimmt, für die das Netzteil ausgelegt ist.

# <span id="page-6-3"></span>**Instrument mit Batterien betreiben**

Sie können die i3 mit sechs AA Alkali-Batterien oder Nickel-Metallhydrid-Akkus betreiben.

Z Zink-Kohle-Batterien können nicht verwendet werden. Hinweis: Batterien sind nicht im Lieferumfang enthalten, sondern müssen gesondert erworben werden.

### **Einsetzen der Batterien**

- 1. Achten Sie darauf, dass die i3 ausgeschaltet ist.
- 2. Drücken Sie die Lasche des Batteriefachs auf der Unterseite der i3, um den Deckel zu öffnen.

Hinweis: Verwenden Sie eine Decke oder eine andere weiche Unterlage, um die i3 umgekehrt darauf abzulegen, damit Display, Joystick und andere Teile nicht beschädigt werden.

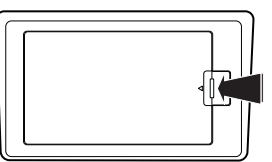

3. Achten Sie beim Einsetzen der Batterien auf die richtige Polung (+ und –).

**2** Mischen Sie niemals alte und neue Batterien oder Batterien unterschiedlichen Typs. Ansonsten könnten die Batterien auslaufen oder platzen.

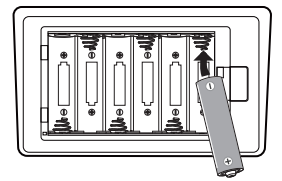

#### 4. Schließen Sie den Deckel des Batteriefachs.

Hinweis: Um den korrekten Ladezustand der Batterien angezeigt zu bekommen, stellen Sie an der i3 den verwendeten Batterietyp ein (siehe "Einstellen des Batterietyps" auf [Seite](#page-24-1) 25).

### <span id="page-6-4"></span>**Auswechseln der Batterien**

In der oberen rechten Ecke des Displays befindet sich eine Batterieanzeige.

Hinweis: Diese wird nicht angezeigt, wenn die i3 an ein Netzteil angeschlossen ist.

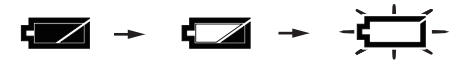

Wenn die Anzeige blinkt, sind die Batterien fast erschöpft -– wechseln Sie diese schnellstmöglich aus oder schließen Sie die i3 an ein Netzteil an.

Erschöpfte Batterien müssen sofort entnommen werden. Verbleiben erschöpft Batterien im Fach, könnten diese Auslaufen und Schäden verursachen. Entfernen Sie die Batterien auch dann, wenn Sie das i3 für längere Zeit nicht verwenden möchten.

# <span id="page-6-2"></span>**Lautsprecher anschließen**

Verbinden Sie die OUTPUT L/MONO, R-Buchsen auf der Rückseite des i3 mit einer Aktivbox, Stereoanlage oder einem anderen Audiogerät. Zur Ausgabe von Mono-Signalen verwenden Sie bitte nur die OUTPUT L/MONO-Buchse.

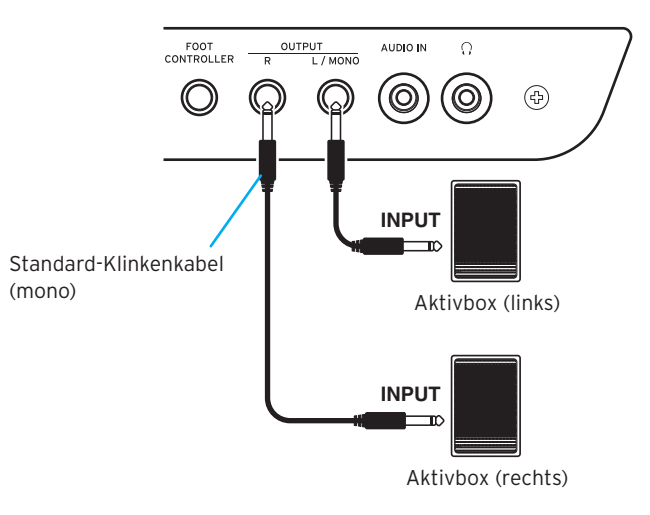

Schalten Sie die i3 und Ihre Audiogeräte aus, bevor Sie Anschlüsse vornehmen. Bleibt dieses Gerät beim Anschlüsse vornehmen eingeschaltet, kann dies an anderen angeschlossenen Geräten zu Schäden oder zu einer Fehlfunktion führen.

Ist eine zu hohe Lautstärke eingestellt, können die Lautsprecher unbeabsichtigt beschädigt werden, wenn Sie direkt nach dem Einschalten der Lautsprecher auf der i3 spielen. Achten Sie deshalb darauf, vor dem Anschluss von Lautsprechern oder dem Einschalten die Lautstärke komplett herabzuregeln. Gehen Sie beim Ausschalten in umgekehrter Reihenfolge vor.

## <span id="page-7-3"></span><span id="page-7-0"></span>**Kopfhörer verwenden**

Verbinden Sie den Stereo-Miniklinkenstecker eines handelsüblichen Kopfhörers mit der Kopfhörerbuchse auf der Rückseite. An der Buchse liegt dasselbe Signal an wie an den OUTPUT-L/ MONO und R-Buchsen.

Die Verwendung von Kopfhörern bei hoher Lautstärke über längere Zeit kann zu Gehörschäden führen. Vermeiden Sie allzu hohe Lautstärken.

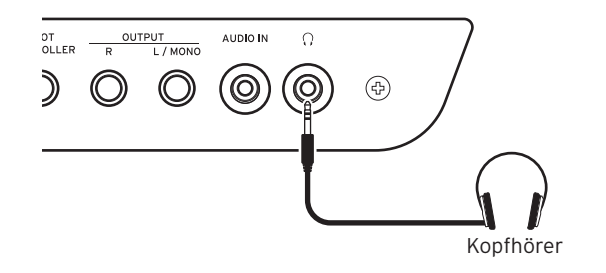

# <span id="page-7-2"></span>**Verwenden eines Pedals oder Fußschalters**

Schließen Sie den Fußschalter oder das Pedal (separat erhältlich) an die FOOT CONTROLLER-Buchse auf der Rückseite an. Konfigurieren Sie im Einstellungsmodus die Pedalfunktion ([Sei](#page-24-2)te [25](#page-24-2)) und Polarität [\(Seite](#page-24-3) 25), damit das Gerät an der i3 korrekt funktioniert.

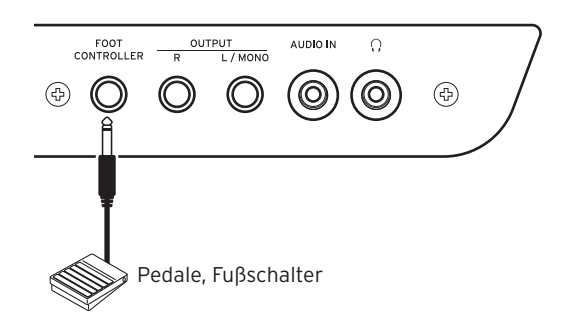

### **Anschluss eines Fußschalters**

Die Fußschalter Korg PS-1/PS-3 sowie das Dämpfer/Haltepedal Korg DS-1H funktionieren als Dämpfungsschalter. Sie können ein Pedal an dieses Instrument anschließen, um wie mit dem Haltepedal eines Pianos Noten zu halten, auch nachdem Sie Ihre Finger von der Tastatur genommen haben.

Hinweis: Beachten Sie, dass der Halteeffekt im tiefen Bereich der Tastatur nicht wirkt [\(Seite](#page-12-1) 13).

Hinweis: Die i3 unterstützt keine Halb-Dämpfungsfunktion.

### **Anschluss eines Pedals**

Bei Anschluss eines Korg EXP-2 Pedals können Sie die Lautstärke des Keyboard Parts regeln [\(Seite](#page-11-1) 12).

### <span id="page-7-1"></span>**Ein USB-Speichermedium verwenden**

Um ein handelsübliches USB-Speichermedium zu verwenden, schalten Sie die i3 erst aus und stecken Sie dann das Speichermedium in den USB TO DEVICE Port auf der Rückseite. Oben rechts im Display wird nach dem Wiedereinschalten das USB-Symbol (CUSB) angezeigt.

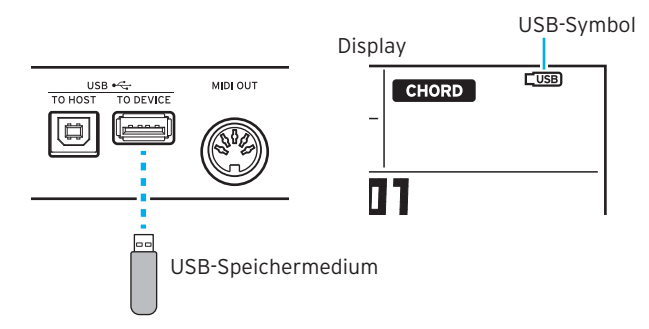

Hinweis: Bevor Sie ein USB-Speichermedium entfernen oder einstecken, sollten Sie sicherstellen, dass die i3 ausgeschaltet ist.

Hinweis: Achten Sie darauf, das USB-Speichermedium richtig herum einzulegen. Halten Sie es verkehrt herum und versuchen, es mit Gewalt einzulegen, können der Port am Instrument oder das Speichermedium beschädigt werden oder Daten verloren gehen.

Hinweis: Wir weisen Sie darauf hin, dass nicht alle Arten von USB-Speichermedien zur Wiedergabe und Aufnahme von Daten geeignet sind. Mehr hierzu finden Sie auf der Website von Korg.

Tipp: Falls  $\overline{\text{Cusp}}$  nicht angezeigt wird, schalten Sie das Gerät aus und schließen Sie das USB-Speichermedium erneut an.

#### Kompatible Speichermedien

Die i3 unterstützt FAT16 oder FAT32 formatierte USB-Speichermedien und Laufwerke.

#### Unterstützte Kapazitäten

FAT32: Bis zu 2 TB (2.000 GB) FAT16: Bis zu 4 GB

### <span id="page-7-4"></span>**Ein USB-Speichermedium formatieren**

Vor der ersten Verwendung des USB-Speichermediums muss dieses in der i3 formatiert (initialisiert) werden.

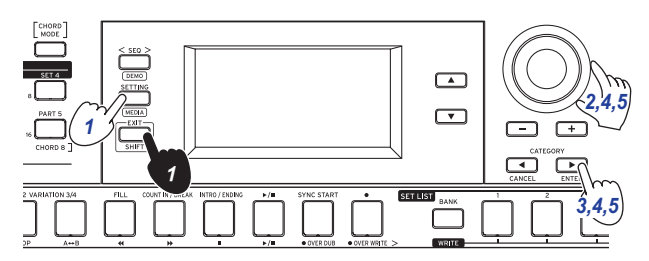

- 1. Halten Sie die EXIT (SHIFT)-Taste gedrückt und drücken Sie die SETTING-Taste, um den Medienmodus aufzurufen.
- 2. Drehen Sie das Wahlrad oder drücken Sie mehrmals die +-Taste, um "Media Format" auszuwählen. Im Display erscheint "Push[ENTER]".
- 3. Drücken Sie die CATEGORY-Taste (ENTER). "Data Erase?"No"" wird angezeigt.
- <span id="page-8-0"></span>4. Wählen Sie mit dem Wahlrad "OK" aus und drücken Sie die CATEGORY-Taste ▶ (ENTER). ..Sure?" wird angezeigt.
- 5. Wählen Sie mit dem Wahlrad "Yes" aus und drücken Sie die CATEGORY-Taste (ENTER).
- 6. Wenn "Completed!" erscheint, kehren Sie durch Drücken der EXIT (SHIFT)-Taste in den Darbietungsmodus zurück.

### <span id="page-8-2"></span>**Anschluss eines Audioplayers**

Sie können einen Audioplayer an die AUDIO IN-Buchse auf der Rückseite der i3 anschließen, um damit Musik abzuspielen, die Sie begleiten können. Sollte das Audiosignal zu stark sein, erscheint oben im Display das PEAK-Symbol. Regeln Sie den Pegel herunter, bis das Symbol verschwindet.

Tipp: Zur Einstellung des Lautstärkeverhältnisses drehen Sie die Lautstärke Ihres Audiogeräts hoch, während Sie auf der Tastatur spielen. Mit dem VOLUME-Regler stellen Sie die Gesamtlautstärke ein.

Tipp: Unter ["Audio In Level" \(Seite](#page-26-0) 27) im

Einstellungsmodus können Sie die Eingangsempfindlichkeit der AUDIO IN-Buchse regeln.

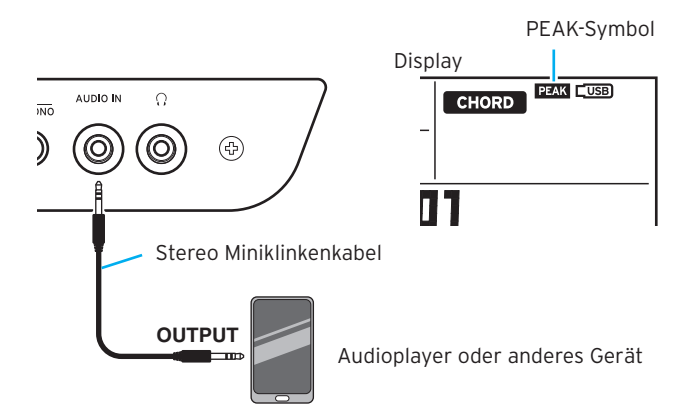

Schalten Sie sowohl Ihr Audiogerät als auch die i3 aus, bevor Sie irgendwelche Anschlüsse vornehmen. Bleibt dieses Gerät beim Anschlüsse vornehmen eingeschaltet, kann dies an anderen angeschlossenen Geräten zu Schäden oder zu einer Fehlfunktion führen.

Beim Einschalten schalten Sie erst Ihr Audiogerät ein und dann die i3 ein. Zum Ausschalten beenden Sie zuerst die Wiedergabe am Audiogerät und schalten danach erst die i3 und dann Ihr Audiogerät aus.

### **MIDI-Klangerzeuger verwenden**

Sie können über die Tastatur der i3 einen MIDI-Klangerzeuger verwenden, der an den MIDI OUT-Anschluss auf der Rückseite angeschlossen wird.

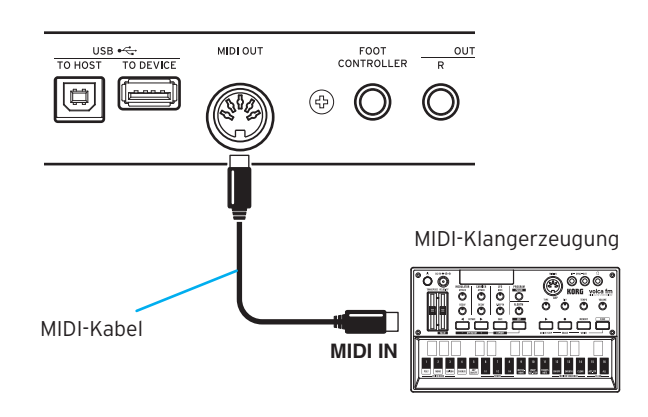

#### **Was ist MIDI?**

MIDI steht für Musical Instrument Digital Interface und ist ein weltweiter Standard zum Austausch diverser Informationen zwischen elektronischen Instrumenten und Computern.

### <span id="page-8-1"></span>**Anschluss eines Computers**

Über einen am USB TO HOST-Anschluss auf der Rückseite der i3 angeschlossenen Computer können Sie mit der i3 DAW-Software ansteuern oder diese als MIDI-Klangerzeuger verwenden.

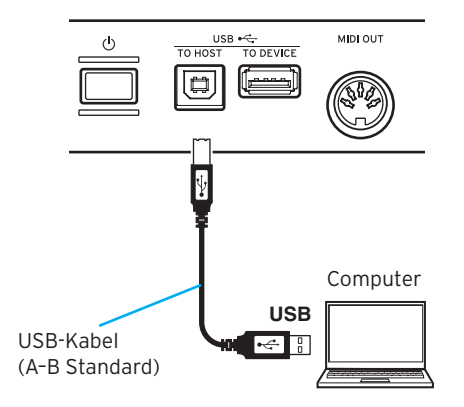

Tipp: Um nach dem Anschluss MIDI-Einstellungen vorzuneh-men, siehe ["MIDI Clock" \(Seite](#page-26-1) 27) und "Local Control" [\(Seite](#page-26-2) 27).

# **Grundlegende Bedienung**

# <span id="page-9-1"></span><span id="page-9-0"></span>**Ein-/Ausschalten**

1. Drehen Sie den VOLUME-Regler der i3 ganz nach links, um die Lautstärke herabzuregeln.

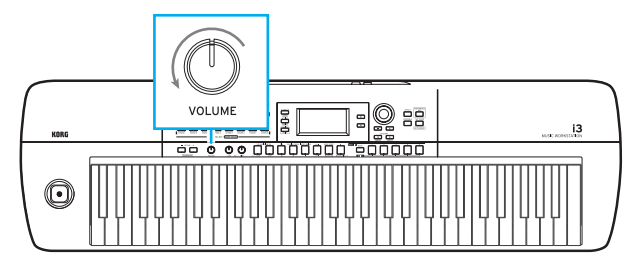

2. Drücken Sie die Einschalttaste ( $\langle \cdot \rangle$ ) auf der Rückseite, um die i3 einzuschalten.

Zum Ausschalten halten Sie die Einschalttaste gedrückt, bis die Hintergrundbeleuchtung des Displays erlischt.

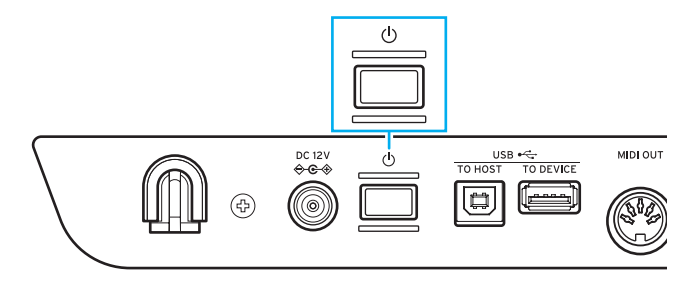

Die i3 schaltet sich automatisch aus, wenn sie vier Stunden lang nicht gespielt oder bedient wurde (über die Energiesparfunktion). Sie können diese Einstellung ändern [\(Seite](#page-24-4) 25).

# <span id="page-9-3"></span>**Lautstärke regeln**

• Drehen Sie den VOLUME-Regler an der Oberseite, um die Lautstärke anzupassen.

Dieser regelt die Lautstärke der OUTPUT L/MONO- und R-Buchsen sowie der Kopfhörerbuchse.

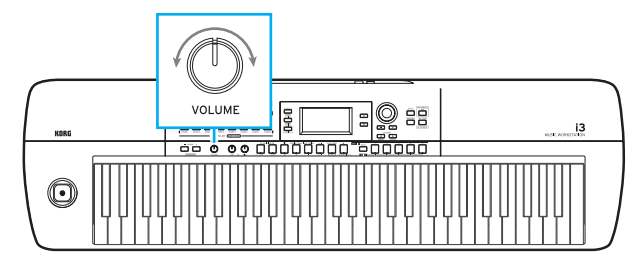

# <span id="page-9-2"></span>**Die Betriebsmodi der i3**

Die i3 hat vier Betriebsmodi. Mit den Tasten auf der Oberseite schalten Sie zwischen diesen Modi um.

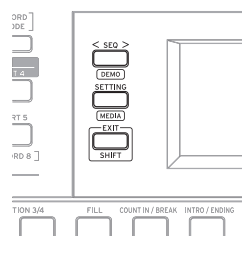

#### Darbietungsmodus [\(Seite](#page-11-3) 12)

In diesem Modus können Sie die Sounds der i3 über die Tastatur spielen oder Ihre Darbietung mit Styles (Automatische Begleitfunktion) begleiten. Normalerweise läuft die i3 im Darbietungs-Modus. Um aus einem anderen Modus zum Darbietungsmodus zurückzukehren, drücken Sie erst die EXIT (SHIFT)-Taste und dann die SEQ-, SETTING- und EXIT (SHIFT)-Tasten, um diese auszuschalten.

#### Sequenzermodus [\(Seite](#page-21-1) 22)

In diesem Modus können Sie Ihre aufgezeichnete Darbietung oder andere Musikdateien (im Format MP3, WAV oder SMF) wiedergeben. Sie können die Sequenzerwiedergabe auf der Tastatur begleiten. Drücken Sie die SEQ-Taste, um den Sequenzer-Modus aufzurufen. Die Taste leuchtet.

### Einstellungsmodus [\(Seite](#page-24-5) 25)

In diesem Modus können Sie Einstellungen zu Anschlagsdynamik, Feinstimmung, MIDI usw. vornehmen. Drücken Sie die SETTING-Taste, um den Einstellungs-Modus aufzurufen. Die Taste leuchtet.

### Medienmodus [\(Seite](#page-27-1) 28)

In diesem Modus können Sie die Einstellungen der i3, Ihre aufgezeichneten Darbietungen usw. auf einem USB-Speichermedium speichern oder darauf gespeicherte Daten in die i3 laden. Um den Medienmodus aufzurufen, halten Sie die EXIT (SHIFT)-Taste gedrückt und drücken Sie die SETTING-Taste (Taste leuchtet).

Hinweis: Sie können den Medienmodus erst dann aufrufen, wenn Sie ein USB-Speichermedium an die i3 angeschlossen haben.

### <span id="page-10-8"></span><span id="page-10-0"></span>**Parameter im Display auswählen und Werte ändern**

Mit den unten abgebildeten Tasten wählen Sie im Display Parameter aus oder ändern deren Werte.

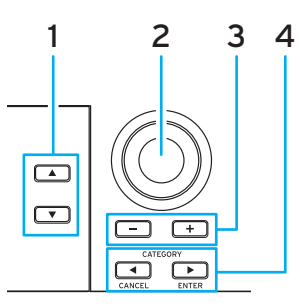

#### 1. **A**-Taste, ▼-Taste

<span id="page-10-2"></span>Mit diesen Tasten bewegen Sie den Cursor (schwarzer Strich) im Display nach oben und unten. Sie können die mit dem Cursor im Display ausgewählten Parameter mit dem Wahlrad oder den Tasten ändern.

#### 2. Wahlrad

<span id="page-10-3"></span>Dient zum ändern von Nummern und Werten. Durch drehen im Uhrzeigersinn erhöht sich der Wert, durch drehen entgegen des Uhrzeigersinns vermindert er sich.

#### 3. Tasten + und –

- <span id="page-10-4"></span>Drücken Sie einmal die Taste + oder -, um eine Nummer um einen Wert zu erhöhen oder zu vermindern.
- Bei gedrückt halten einer Taste ändert sich die Nummer kontinuierlich.
- <span id="page-10-5"></span>4. CATEGORY-Tasten < und > (CANCEL, ENTER)-Tasten Darbietungsmodus und Sequenzermodus: Wenn Sie bei der Auswahl eines Sound Sets oder Styles diese Tasten drücken, wird die Einstellung der ersten gruppierten Kategorie ausgewählt.

#### Einstellungsmodus und Medienmodus:

Bricht die angezeigte Funktion ab oder führt diese aus.

# <span id="page-10-1"></span>**Joystick verwenden**

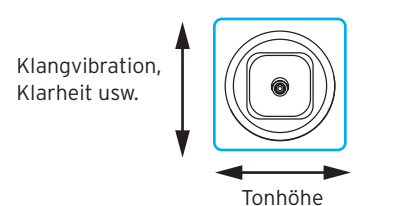

Bewegen Sie den Joystick nach links und rechts, um die Tonhöhe des Keyboard Parts zu ändern.

Tipp: Den Bereich des Pitch Bend können Sie im Einstellungsmodus unter "PitchBend Range" einstellen [\(Seite](#page-25-1) 26).

Hinweis: Bei einigen Sounds bleibt die Tonhöhe unverändert.

Bewegen Sie den Joystick nach oben und nach unten, um den Sound des Keyboard Parts zu ändern.

Tipp: Wie sehr sich der Sound beim Bewegen des Joysticks ändert, hängt vom ausgewählten Soundset ab.

## <span id="page-10-7"></span>**Regelung der Klangcharakteristik (Equalizer)**

Mit dem Equalizer können Sie die Klangcharakteristik der i3 beliebig ändern. Der HIGH-Regler wirkt sich auf den Hochtonbereich aus, der LOW-Regler auf den Tieftonbereich. Sie können diese Regler bedienen, während Sie spielen.

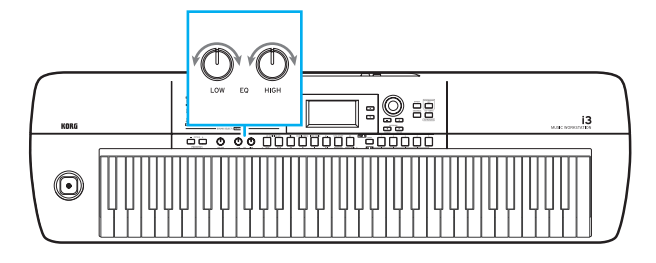

### <span id="page-10-9"></span>**Demosongs anhören**

Das i3 verfügt über 3 eingebaute Demosongs. Beim Anhören der Demosongs erhalten Sie einen Überblick über die Sounds der i3.

1. Halten Sie die EXIT (SHIFT)-Taste gedrückt und drücken Sie die SEQ-Taste.

Die Demosongs werden nun hintereinander wiedergegeben. Während der Wiedergabe eines Songs können Sie mit dem Wahlrad oder den Tasten +/– einen anderen Song anwählen.

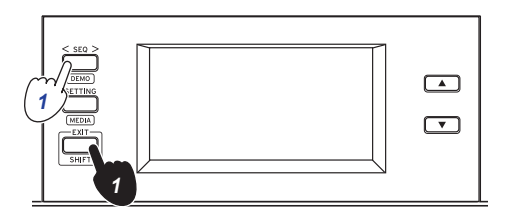

2. Drücken Sie zum Verlassen die EXIT (SHIFT)-Taste.

# <span id="page-10-6"></span>**Einschalten des Metronoms**

Sie können zum eingebauten Metronom spielen. Tipp: Das Metronom erklingt im aktuell eingestellten Tempo. Zum Ändern des Tempos, siehe ["Tempo ändern" \(Seite](#page-17-2) 18).

1. Halten Sie die EXIT (SHIFT)-Taste gedrückt und drücken Sie die TAP TEMPO (METRONOME)-Taste. Das Metronom erklingt.

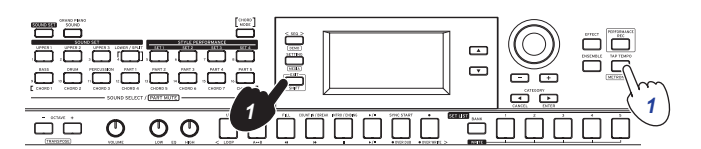

2. Halten Sie die EXIT (SHIFT)-Taste gedrückt und drücken Sie die TAP TEMPO (METRONOME)-Taste erneut, um das Metronom anzuhalten.

Tipp: Die Metronomlautstärke können Sie unter "Metronome Level" im Einstellungsmodus ändern [\(Seite](#page-26-3) 27).

# **Spielen auf der Tastatur**

### <span id="page-11-1"></span><span id="page-11-0"></span>**Soundauswahl**

#### 1. Drücken Sie die GRAND PIANO/SOUND-Taste.

Damit weisen Sie den Flügel-Sound von Sound-Set 001 der gesamten Tastatur zu. Der Sound-Auswahlbildschirm wird angezeigt.

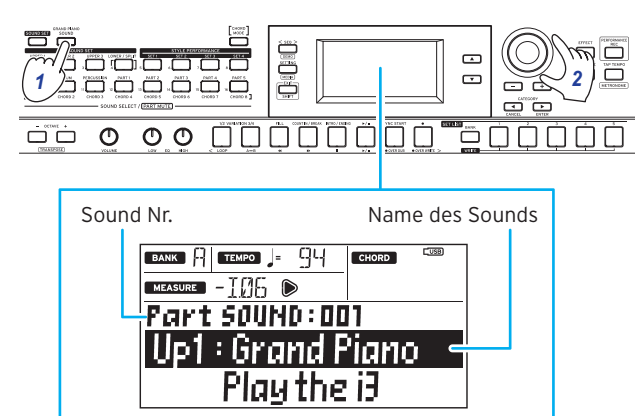

Tipp: Wird die GRAND PIANO/SOUND-Taste gedrückt, wird für Sound-Set 001 nur Upper 1 (Up 1: Grand Piano) eingeschaltet, während die anderen Parts ausgeschaltet (stummgeschaltet werden).

Tipp: Die Tasten der Parts, deren Sound geändert werden kann, blinken orange.

2. Wählen Sie mit dem Wahlrad, den Tasten +/– sowie den CATEGORY-Tasten <, b das gewünschte Sound Set aus. Mit den CATEGORY-Tasten <, > können Sie zwischen unterschiedlichen Sound-Kategorien umschalten.

# <span id="page-11-2"></span>**Sound-Set-Auswahl**

Sound Sets sind Sammlungen von Sounds zur Darbietung auf der Tastatur.

Die i3 verfügt über 200 in 17 Gruppen aufgeteilte Sound Sets. Wählen Sie probehalber ein Sound Set aus und spielen Sie die i3.

Jedem der vier Parts (tief und hoch 1–3) jedes Sound Sets sind Sounds wie Flügel, Streicher, Synthesizer, Drums und so weiter zugewiesen. Diese vier Bereiche zusammen werden Keyboard Part genannt.

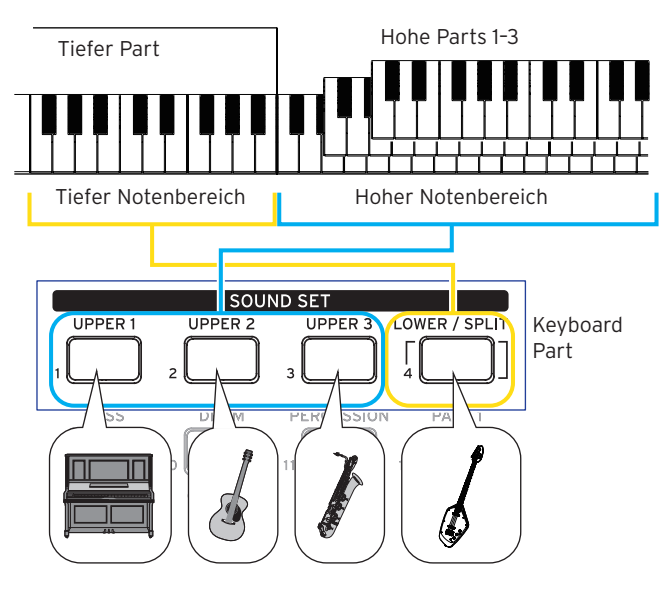

<span id="page-11-3"></span>Diese Parts können einzeln abgeschaltet (stummgeschaltet) werden [\(Seite](#page-12-2) 13). Der Status des jeweiligen Parts ändert sich je nach gewähltem Sound Set.

#### • Hohe Parts

Diese Parts werden im hohen Bereich der Tastatur gespielt. Es gibt drei hohe Parts (UPPER 1–3). Sind alle drei Parts eingeschaltet, können Sie drei Sounds übereinanderlegen.

#### **Tiefer Part**

Dieser Part wird im tiefen Bereich der Tastatur gespielt. Wenn der tiefe Part ausgeschaltet ist (bei ausgeschalteter Split-Funktion), sind die Sounds der hohen Parts über den gesamten Tastaturbereich hinweg zu hören [\(Seite](#page-12-1) 13).

Tipp: Sie können den Split-Punkt (Stelle, die den tiefen Part der Tastatur von den hohen Parts 1-3 trennt) unter "Split Point" [\(Seite](#page-25-2) 26) im Einstellungsmodus verschieben.

Tipp: In der "Voice Name List" (PDF) finden Sie eine Liste mit Sound Sets und Sounds.

#### 1. Drücken Sie die SOUND SET-Taste.

Der Sound-Auswahlbildschirm wird angezeigt. Die SOUND SET-Taste leuchtet rot, wenn das Sound Set geändert werden kann.

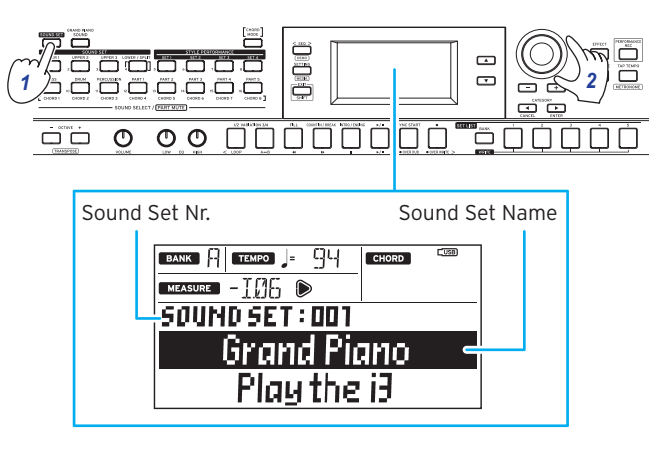

2. Wählen Sie mit dem Wahlrad, den Tasten +/– sowie den CATEGORY-Tasten < bas gewünschte Sound Set aus. Mit den CATEGORY-Tasten <, but schalten Sie innerhalb der jeweiligen Kategorie auf andere Keyboard-Sets um.

Sämtliche Parts außer Upper 1 bleiben stummgeschaltet, wenn Sie nach dem Einschalten von GRAND PIANO/ SOUND die SOUND SET-Taste drücken. Wählen Sie erneut ein Sound-Set aus, um zu den ursprünglichen Sound-Set-Einstellungen zurückzukehren.

3. Spielen Sie auf der Tastatur, um die Sounds zu hören. Die Tasten der aktuell erklingenden Keyboard-Parts leuchten orange auf.

# **Ändern der Soundeinstellungen**

<span id="page-12-0"></span>Sie können die Einstellungen eines ausgewählten Sounds beliebig ändern. In unserem Beispiel versuchen wir, den Inhalt eines Sound Sets passend zu Ihren bevorzugten Einstellungen zu ändern.

Tipp: Die von Ihnen vorgenommenen Einstellungen werden beim Ausschalten in den Standardzustand zurückgesetzt. Um Ihre Einstellungen zu übernehmen, speichern Sie diese in einer Set-Liste [\(Seite](#page-15-2) 16).

# <span id="page-12-2"></span>**Keyboard-Parts ein- und ausschalten sowie deren Lautstärke und Sounds ändern**

Sie können die Keyboard-Parts eines Sound-Sets ein- oder ausschalten sowie deren jeweilige Lautstärken und Sounds ändern.

### **Einen-Part ausschalten (stummschalten)**

y Halten Sie die EXIT (SHIFT)-Taste gedrückt und drücken Sie die Taste des Parts, den Sie ausschalten möchten (die Taste erlischt).

Zum Wiedereinschalten des Parts halten Sie die EXIT (SHIFT)-Taste gedrückt und drücken Sie die Taste des stummgeschalteten Parts erneut. (Taste leuchtet.)

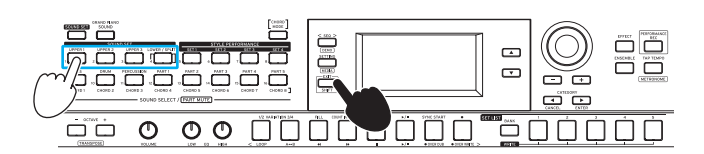

Tipp: Mit der LOWER/SPLIT-Taste schalten Sie gleichzeitig die Split-Funktion ein und aus.

### **Lautstärke regeln**

Halten Sie die Taste des Parts gedrückt, dessen Lautstärke Sie ändern wollen und drehen Sie das Wahlrad. Die Lautstärke des Parts erscheint im Display.

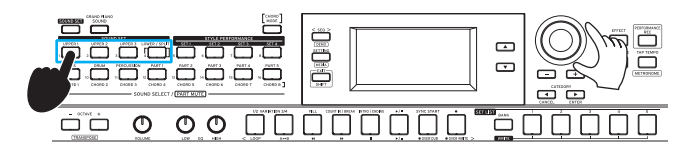

Tipp: Sie können auch das Lautstärkeverhältnis von Keyboardund Begleitungsparts regeln [\(Seite](#page-19-1) 20)

### **Sounds verändern**

1. Drücken Sie die Taste des Parts, dessen Sound Sie ändern wollen (Taste blinkt).

Die Name des Sounds dieses Parts erscheint im Display.

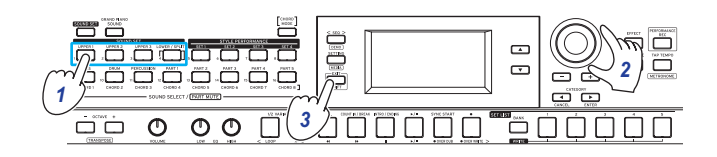

- <span id="page-12-3"></span>2. Wählen Sie mit dem Wahlrad, den Tasten +/– sowie den CATEGORY-Tasten < →, bedas gewünschte Sound Set aus. Mit den CATEGORY-Tasten  $\blacktriangleleft$ .  $\blacktriangleright$  können Sie zwischen unterschiedlichen Sound-Kategorien umschalten.
- 3. Drücken Sie die EXIT (SHIFT)-Taste, um zum Sound-Set-Auswahlbildschirm zurückzukehren.

# <span id="page-12-1"></span>**Ändern der Sound auf der linken und rechten Seite (Split)**

Mit der Split-Funktion können Sie Sound Sets in einen hohen Bereich (für hohe Parts) und einen tiefen Bereich (für den tiefen Part) teilen. Wenn nötig, können Sie auch die Split-Funktion ausschalten oder den Split-Punkt verschieben, der die hohen und tiefen Parts trennt.

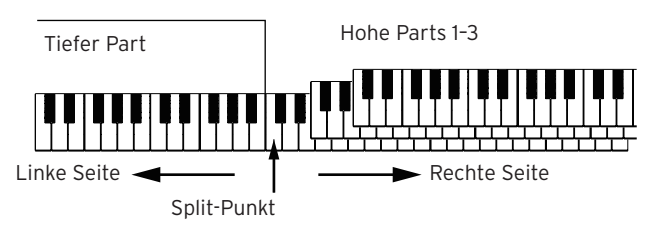

Tipp: Den Split-Punkt verschieben Sie im Einstellungsmodus unter ["Split Point" \(Seite](#page-25-3) 26).

### **Einschalten der Split-Funktion**

Halten Sie die EXIT (SHIFT)-Taste gedrückt und drücken Sie die LOWER/SPLIT-Taste. Die Taste leuchtet Grün.

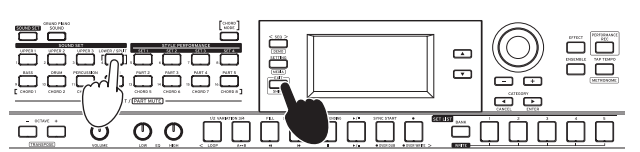

Der tiefe Part wird eingeschaltet (Stummschaltung aufgehoben) und Sie können die Tastatur auf zwei getrennten Bereichen spielen. Der tiefe Bereich dient sowohl zum Spielen als auch zum Erkennen von Akkorden.

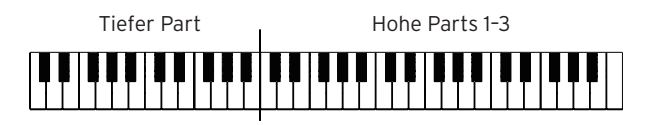

### **Ausschalten der Split-Funktion**

y Halten Sie die EXIT (SHIFT)-Taste gedrückt und drücken Sie die LOWER/SPLIT-Taste. Die Taste erlischt. Der tiefe Part wird ausgeschaltet (stummgeschaltet), so dass Sie den Sound der hohen Parts über den gesamten Tastaturbereich spielen können. Nun dient der gesamte Tastaturbereich der Akkorderkennung.

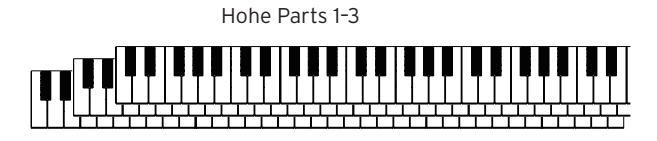

# <span id="page-13-0"></span>**Den tiefen Part nur zur Akkorderkennung**

### **verwenden (Split Hold)**

Bei eingeschaltetem Split Hold dient der tiefe Part nur zur Spezifizierung von Akkorden in einem Style (Begleitautomatik) – die Tasten erzeugen beim Spielen keinen Ton.

y Halten Sie die SOUND SET-Taste gedrückt und drücken Sie die LOWER/SPLIT-Taste. (Die Taste leuchtet rot.) "Split Hold "On"" erscheint im Display.

Halten Sie die SOUND SET-Taste gedrückt und drücken Sie die LOWER/SPLIT-Taste erneut, um Split Hold auszuschalten.

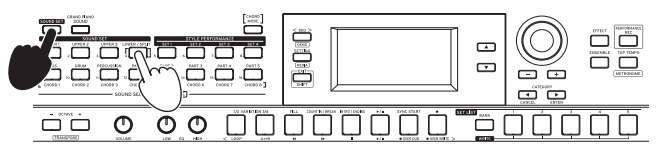

Tipp: Die Einstellung des Split Hold bleibt bis zum Ausschalten der i3 erhalten.

Tipp: Mehr zu den Styles (Begleitautomatik) finden Sie unter ["Spielen mit Begleitautomatik \(Styles\)" \(Seite](#page-16-1) 17).

# <span id="page-13-2"></span>**Oktave verändern**

Sie können den gesamten Tastaturbereich in Ein-Oktave-Schritten nach oben oder unten verschieben. Sie können die Oktave im Bereich von *±*2 Oktaven verschieben.

### **Oktave für den gesamten hohen Part ändern**

- y Eine Oktave tiefer: Drücken Sie die Taste OCTAVE (leuchtet grün). Zweimal drücken, um zwei Oktaven tiefer zu gehen (leuchtet rot).
- y Eine Oktave höher: Drücken Sie die Taste OCTAVE + (leuchtet grün). Zweimal drücken, um zwei Oktaven höher zu gehen (leuchtet rot)

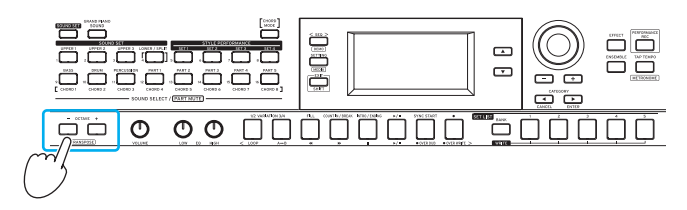

### **Oktave für jeden Part verändern**

1. Drücken Sie die Taste des Parts, den Sie verändern wollen. Die gedrückte Taste blinkt orange.

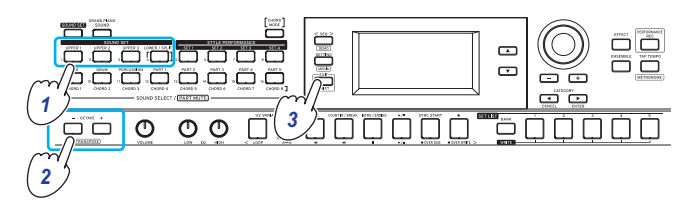

- 2. Ändern Sie die Oktave mit der Taste OCTAVE + oder OC-TAVE –.
- 3. Drücken Sie die EXIT (SHIFT)-Taste, um zum Sound-Set-Auswahlbildschirm zurückzukehren.

# <span id="page-13-3"></span>**Tonart ändern (Transponierung)**

Sie können die Tonart ändern, um die Tastatur in unterschiedlichen Tonarten zu spielen. Der Einstellungswert wird beim Vornehmen der Einstellung angezeigt.

- Tiefere Tonart: Halten Sie die EXIT (SHIFT)-Taste gedrückt und drücken Sie die Taste OCTAVE –.
- Höhere Tonart: Halten Sie die EXIT (SHIFT)-Taste gedrückt und drücken Sie die Taste OCTAVE +.
- Rücksetzen auf Standard-Tonart: Halten Sie die EXIT (SHIFT)-Taste gedrückt und drücken Sie gleichzeitig die Tasten OCTAVE + und OCTAVE –.

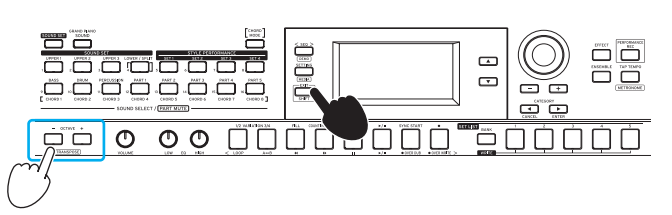

# <span id="page-13-1"></span>**Effekt für Keyboard-Parts auswählen**

Die Keyboard-Parts können gleichzeitig mit zwei Effekten (EFFECT 1, 2) bearbeitet werden, wobei jedes Sound Set bereits eigene voreingestellte Effekte hat

Sie können andere Effekttypen wählen und Ihren Vorlieben gemäß anpassen.

### **Effekttyp ändern**

Sie können die Effekt 1 und 2 zugewiesenen Effekttypen wie folgt ändern:

1. Drücken Sie die EFFECT-Taste.

Effekt 1 kann eingestellt werden. Für Effekt 2 drücken Sie die CATEGORY-Taste  $\blacktriangleright$ , um die Einstellungen von Effekt 2 anzuzeigen.

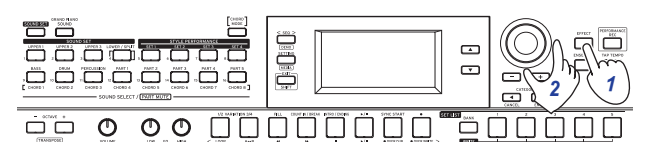

2. Wählen Sie einen Effekttyp mit dem Wahlrad oder den Tasten +/– aus.

"Default" wählt hierbei den im Preset für dieses Sound Set voreingestellten Effekt aus.

3. Drücken Sie die EXIT (SHIFT)-Taste, um zum Sound Setoder Sound-Auswahlbildschirm zurückzukehren.

Hinweis: Die Effekte 3 und 4 wirken sich nur auf die Begleitautomatik (Styles) aus. Wenn Sie deren Einstellungen ändern, bleiben die Effekte der Keyboard-Parts unverändert.

Tipp: In der "Voice Name List" (PDF) finden Sie eine Liste aller Effekttypen.

#### <span id="page-14-2"></span><span id="page-14-0"></span>**Art der Effektbearbeitung ändern**

Hiermit ändern Sie die Bearbeitung durch die Effekte 1 und 2 (vor allem deren Sendepegel). Sie können dies für jeden Keyboard-Part (tief, hoch 1–3) getrennt einstellen.

1. Drücken Sie die EFFECT-Taste.

Effekt 1 kann eingestellt werden. Für Effekt 2 drücken Sie die CATEGORY-Taste ▶, um die Einstellungen von Effekt 2 anzuzeigen.

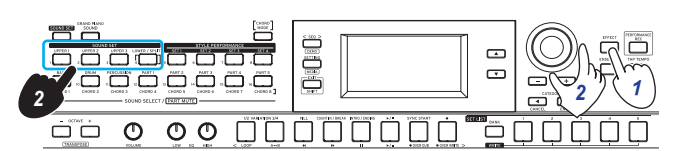

2. Zum Ändern der Effektbearbeitung drehen Sie das Wahlrad und halten dabei die Taste des entsprechenden Parts gedrückt.

Hinweis: Je nach Effekttyp kann die Veränderung im Klang kaum auffallen.

3. Drücken Sie die EXIT (SHIFT)-Taste, um zum Sound Setoder Sound-Auswahlbildschirm zurückzukehren.

# <span id="page-14-1"></span>**Einer Melodie Harmonien hinzufügen (Ensemble)**

Hiermit fügen Sie einer von Ihnen gespielten Melodie eine zum Akkord passende Harmonie hinzu Ensemble-Funktion). Die Harmonie variiert je nach gewähltem Style.

Tipp: Die Harmonie ist auch dann zu hören, wenn für den tiefen Part die Spezifizierung von Akkorden eingestellt ist (Split Hold eingeschaltet).

1. Drücken Sie die ENSEMBLE-Taste (Taste leuchtet).

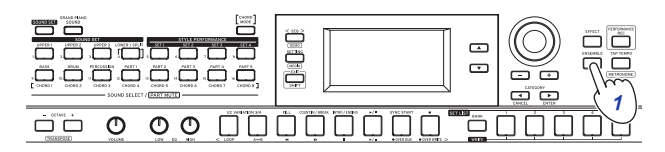

2. Spielen Sie einen Akkord innerhalb des Bereichs der Akkorderkennung und spielen Sie mit Ihrer rechten eine Melodie.

Sie können den aktuell gespielten Akkord unter "CHORD" im Display sehen. Um die Harmonie zu stoppen, drücken Sie die ENSEMBLE-Taste erneut (Taste erlischt).

Tipp: Die Ensemble-Funktion wird beim ändern des Sound Sets abgeschaltet.

# **Verwenden von Set-Listen**

<span id="page-15-0"></span>Sie können Ihre bevorzugten Einstellungen (Sound Sets, styles, Tempo, Effekte usw.) als Set-Liste speichern. Hiermit können Sie auch im Nu Ihre Lieblingseinstellungen aufrufen. Es gibt zehn Bänke mit Set-Listen (A–J), wobei in jeder Bank 5 Set-Listen gespeichert werden können (also insgesamt 50). Empfohlene Set-Listen sind standardmäßig in den Speicherplätzen 1-5 der Bänke A-C gespeichert.

# <span id="page-15-3"></span>**Aufrufen einer Set-Liste**

1. Drücken Sie die BANK (WRITE)-Taste mehrmals, um eine Bank auszuwählen.

Bei jedem Drücken wird die nächsthöhere Bank ausgewählt. Die ausgewählte Bank wird im Display angezeigt.

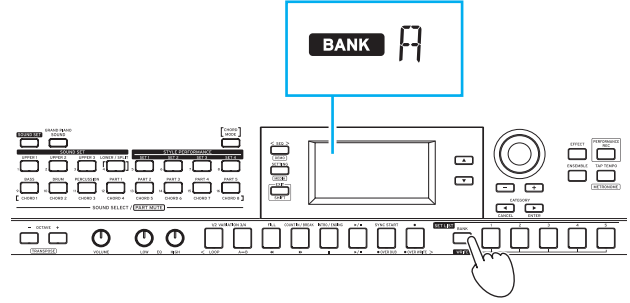

Tipp: Halten Sie die EXIT (SHIFT)-Taste gedrückt, können Sie die Bänke in umgekehrter Reihenfolge auswählen.

2. Rufen Sie mit den SET LIST-Tasten 1–5 eine Set-Liste auf.

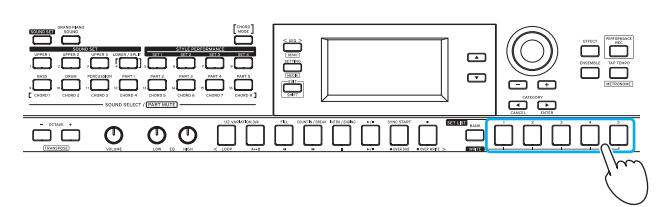

Tipp: Nach dem Einschalten wird Bank A-1 aufgerufen.

# <span id="page-15-2"></span><span id="page-15-1"></span>**Speichern einer Set-Liste (WRITE)**

Die von Ihnen vorgenommenen Einstellungen werden beim Ausschalten in den Standardzustand zurückgesetzt. Wir empfehlen Ihnen, die Ihren Vorlieben angepassten Einstellungen eines Sound Sets oder Styles in einer Set-Liste zu speichern.

- 1. Ändern Sie die Einstellungen der i3 Ihrem Geschmack entsprechend.
- 2. Drücken Sie die BANK (WRITE)-Taste, um die Bank auszuwählen, in der die Set-Liste gespeichert werden soll. Wenn Sie hierzu eine der Bänke A–C auswählen, werden die darin bereits gespeicherten Set-Listen überschrieben.
- Bänke A-C: bereits belegt (Presets)
- Bänke D-J: Standardeinstellungen

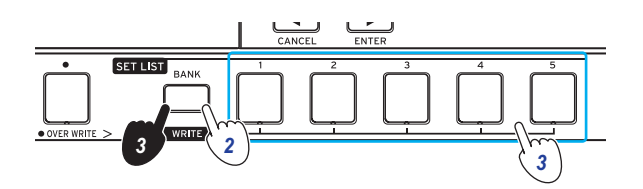

- 3. Halten Sie die BANK (WRITE)-Taste gedrückt und drücken Sie eine der SET LIST-Tasten 1–5. Ihre Einstellungen werden gespeichert, wobei die die aktuelle Set-Liste überschrieben wird und die Taste leuchtet.
- Die folgenden Einstellungen werden als Set Listen gespeichert.

• Styles

Gewählte Style-Nummer, Nummer des Style-Darbietungs-Sets, Lautstärkeverhältnis zwischen Keyboard- und Begleitungsparts, Änderungen im Muster der Begleitung (Variation, Intro)

Sound Sets

Aktuelle Sound-Set-Nummer, Oktave

Part

Sounds des jeweiligen Parts, Lautstärke, Stummschaltung und Oktave

y Weitere einstellungen

Effekteinstellungen (Effekttyp und -Bearbeitung), Tempo, Status der Ensemble-Funktion.

# <span id="page-16-1"></span>**Spielen mit Begleitautomatik (Styles)**

# <span id="page-16-2"></span><span id="page-16-0"></span>**Begleitung mit einem gewählten Style**

Die Style-Funktion spielt automatisch eine zum von Ihnen angegebenen Akkord passende Begleitung. Die i3 bietet Ihnen Begleitungen vieler unterschiedlicher Stile an. Die von Styles genutzten Sounds bestehen aus acht Parts (Bass, Schlagzeug, Percussion und weitere Parts 1–5). Diese werden Begleitungsparts genannt.

Die i3 verfügt über 270 in 16 Kategorien aufgeteilte Styles. Wählen Sie probehalber einen Style aus und hören Sie sich die Wiedergabe der Begleitautomatik an.

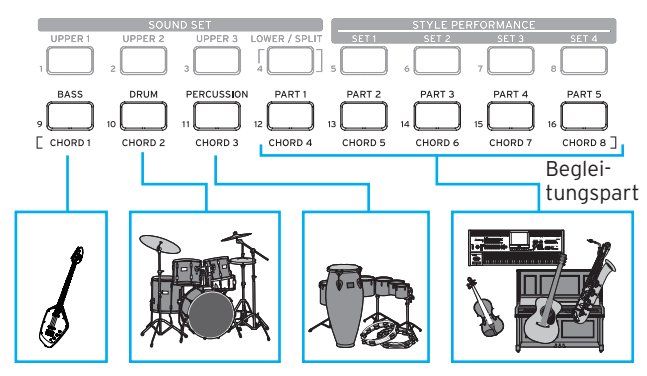

Jeder Style ist ab Werk mit dem am besten geeigneten Sound Set (Style-Darbietungs-Set) sowie acht Akkord-Typen (CHORD MODE) ausgestattet.

1. Drücken Sie die ▼-Taste, um den Cursor im Display auf den Style Namen zu bewegen.

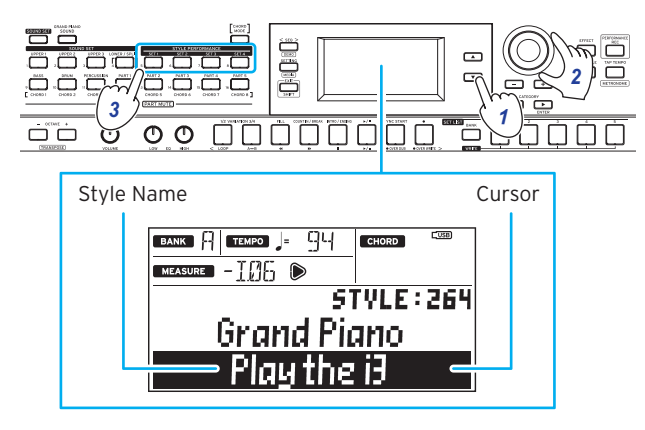

- 2. Wählen Sie einen Style mit dem Wahlrad, den Tasten +/– oder den CATEGORY-Tasten <, b aus. Mit den CATEGORY-Tasten <. > können Sie hierbei zwischen unterschiedlichen Musikrichtungen umschalten.
- 3. Drücken Sie eine der STYLE PERFORMANCE-Tasten (SET 1–SET 4), um ein bereits als Preset vorhandenes Sound Set (Style-Darbietungs-Set) aufzurufen.

Tipp: Sie können jeden Sound im Style-Darbietungs-Set ihrem Geschmack entsprechend ändern [\(Seite](#page-12-3) 13).

4. Spielen Sie einen Akkord innerhalb des Bereichs der Akkorderkennung.

Der Name des gespielten Akkords wird erkannt und im Display angezeigt. Sie können mit den Tasten auch einen Akkord spezifizieren [\(Seite](#page-17-1) 18).

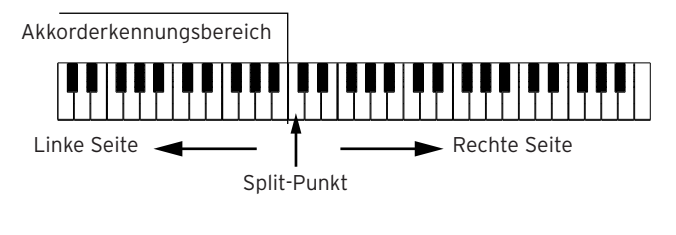

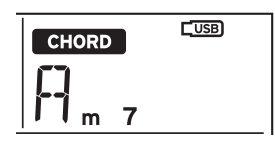

- y Wenn die LOWER/SPLIT-Taste grün leuchtet: Die linke Seite der Tastatur (tiefer Part) kann zum Spielen von Noten und zur Akkorderkennung verwendet werden. Um die Akkorderkennung auf den gesamten Tastaturbereich auszuweiten, halten Sie die EXIT (SHIFT)-Taste gedrückt und drücken Sie die LOWER/SPLIT-Taste. Die Taste erlischt.
- Um Akkorde zu ändern, ohne das der tiefe Part erklingt. Halten Sie die SOUND SET-Taste gedrückt und drücken Sie die LOWER/SPLIT-Taste. Die Taste leuchtet rot. Nun dient der Bereich des tiefen Parts allein der Akkorderkennung. Tipp: Genaueres zum Einstellen der Tastaturbereiche (Split Funktion) finden Sie unter ["Ändern der Sound auf der lin](#page-12-1)[ken und rechten Seite \(Split\)" \(Seite](#page-12-1) 13). Sie können den Split-Punkt (Stelle, die die Tastatur in zwei Klangbereiche trennt) mit der Einstellung "Split Point" [\(Seite](#page-25-2) 26) im Einstellungsmodus verschieben.

Tipp: Sie können die Arbeitsweise der Akkorderkennung der i3 mithilfe der Einstellung "Chord Detect" im Einstellungsmodus ändern [\(Seite](#page-25-4) 26).

#### 5. Drücken Sie die ▶/■-Taste.

Die automatische Begleitung setzt ein. Wenn Sie nun den Akkord wechseln, ändert sich dementsprechend die Begleitung automatisch. Spielen Sie probehalber eine Melodie auf der rechten Seite der Tastatur. Die Tasten der aktuell erklingenden Begleitungsparts leuchten orange auf.

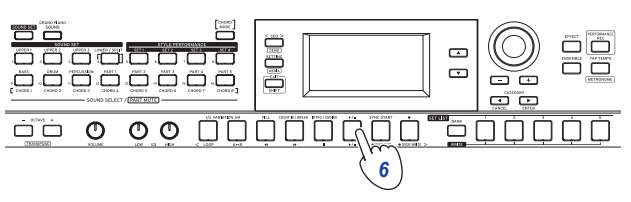

Tipp: Unter ["Liste der erkannten Akkorde" \(Seite](#page-31-1) 32) finden Sie eine Liste der Akkorde, die die i3 erkennen kann.

6. Zum Stoppen der automatischen Begleitung drücken Sie die  $\blacktriangleright$ / $\blacksquare$ -Taste.

### <span id="page-17-2"></span><span id="page-17-0"></span>**Tempo ändern**

• Mit dem Wahlrad Drehen Sie das Wahlrad und halten Sie die TAP TEMPO-Taste gedrückt.

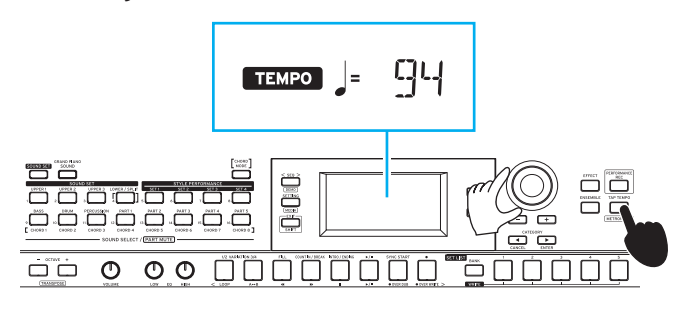

 $\bullet$  Mit der TAP TEMPO-Taste

Drücken Sie die TAP TEMPO-Taste mehrmals rhythmisch im gewünschten Tempo.

Tipp: Sie können die Wiedergabe automatisch starten lassen, wenn das Tempo geändert wird (Tap Tempo Start). Um diese Funktion zu aktivieren, setzen Sie im Einstellungsmodus ["Tap Auto Start" \(Seite](#page-26-4) 27) auf "Enable".

Tempo sperren (Tempo Lock)

<span id="page-17-4"></span>Sie können Styles ändern, ohne das Tempo zu ändern. Um diese Funktion zu aktivieren, setzen Sie im Einstellungsmodus ["Style Tempo Lock" \(Seite](#page-25-5) 26) auf "On".

Nun leuchtet das Tempo-Lock-Symbol nechts neben dem Wert des eingestellten Tempos auf.

# <span id="page-17-1"></span>**Akkordwechsel ohne Spielen der Tastatur**

#### **(Akkordmodus)**

Sie können mit den Tasten problemlos den Akkord eines Styles ändern.

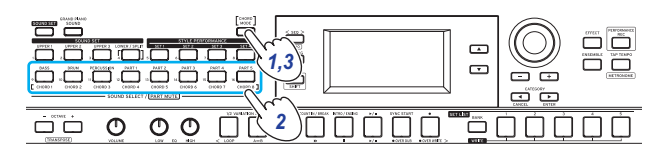

- 1. Drücken Sie bei laufender Begleitautomatik die CHORD MODE-Taste. Die Taste leuchtet.
- 2. Geben Sie mit den CHORD-Tasten 1–8 (BASS, DRUM, PER-CUSSION, PART 1–5) einen Akkord an.
- 3. Zum Verlassen des Akkordmodus drücken Sie erneut die CHORD MODE-Taste. Die Taste erlischt.

Hinweis: Die Akkorde jedes Styles sind festgelegt. Sie können die Einstellungen der den Tasten zugewiesenen Akkorde nicht ändern.

# <span id="page-17-3"></span>**Das Muster einer Begleitung ändern**

### **Intro hinzufügen oder Variation einsetzen**

Sie können das Arrangement (Variation) ändern oder das Intro, den Schlussteil, Fills oder Breaks einer auf einem Style basierenden automatischen Begleitung ändern.

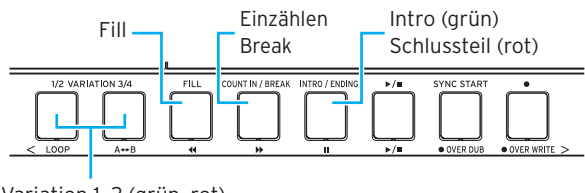

Variation 1, 2 (grün, rot) Variation 3, 4 (grün, rot)

- 1. Wählen Sie hierzu einen Style aus [\(Seite](#page-16-2) 17).
- 2. Wählen Sie mit den VARIATION-Tasten 1/2 oder 3/4 eine Variation aus.

Mit jedem Tastendruck wechseln Sie zwischen VARIATION 1 und 2 oder VARIATION 3 und 4.

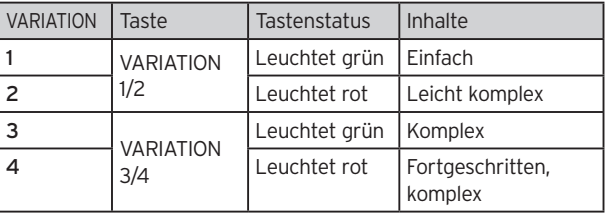

Je höher die Variationsnummer, desto komplexer das Arrangement.

3. Wählen Sie mit der INTRO/ENDING-Taste ein Intro aus. Mit jedem Tastendruck wechseln Sie zwischen Intro 1 und 2.

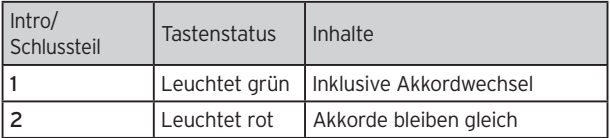

Tipp: Wenn Sie die INTRO/ENDING-Taste drücken, bevor Sie zu spielen anfangen, wählen sie das Intro - drücken Sie sie während Sie spielen, wählen Sie den Schlussteil aus.

4. Drücken Sie die  $\blacktriangleright$ / $\blacksquare$ -Taste.

Das Intro erklingt und danach beginnt die Wiedergabe der Begleitungsvariation.

- 5. Spielen Sie die Akkorde mit der linken Hand und die Melodie mit der rechten.
- 6. Mit den VARIATION-, FILL- und COUNT IN/BREAK-Tasten können Sie der von Ihnen gespielten Musik Variationen hinzufügen.
- 7. Zum Beenden drücken Sie die INTRO/ENDING-Taste und wählen Sie einen Schlussteil.

Mit jedem Druck auf die Taste schalten Sie zwischen Schlussteil 1 (leuchtet grün) und Schlussteil 2 (leuchtet rot) um.

Nach dem Schlussteil stoppt die automatische Begleitung.

### **Verwenden der Synchronstartfunktion**

Sie können die automatische Begleitung genau dann starten lassen, wenn Sie eine Note auf der Tastatur spielen (Synchronstart).

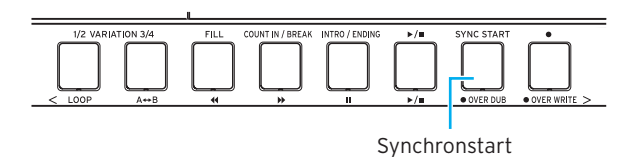

1. Drücken Sie bei gestoppter automatischer Begleitung die SYNC START-Taste.

Hiermit ist die Synchronstartfunktion aktiviert. Die blinkende Taste zeigt die Einsatzbereitschaft des Synchronstarts an.

2. Spielen Sie einen Akkord im Akkorderkennungsbereich, um die automatische Begleitung zu starten. Die Taste leuchtet.

Tipp: Die automatische Begleitung setzt selbst dann ein, wenn Sie mit den CHORD-Tasten 1–8 einen Style-Akkord spezifiziert haben.

3. Zum Stoppen der automatischen Begleitung drücken Sie die ▶/■-Taste.

# **Ändern der Style-Einstellungen**

<span id="page-18-0"></span>Sie können die Einstellungen eines ausgewählten Styles beliebig ändern. Hierbei sind Ihrer Vorstellungskraft keine Grenzen gesetzt.

Die von Ihnen vorgenommenen Einstellungen werden beim Ausschalten in den Standardzustand zurückgesetzt. Um Ihre Einstellungen zu übernehmen, speichern Sie diese in einer Set-Liste [\(Seite](#page-15-2) 16).

## <span id="page-18-2"></span>**Begleitungspart ein- und ausschalten sowie dessen Lautstärke und Sounds ändern**

Sie können jeden der in einem Style beinhalteten Begleitungsparts ein- oder ausschalten sowie deren Lautstärke und Sounds ändern.

### **Einen-Part ausschalten (stummschalten)**

y Halten Sie die EXIT (SHIFT)-Taste gedrückt und drücken Sie die Taste des Parts, den Sie ausschalten möchten (die Taste erlischt).

Zum Wiedereinschalten des Parts (Aufheben der Stummschaltung) halten Sie die EXIT (SHIFT)-Taste gedrückt und drücken Sie die Taste des entsprechenden Parts erneut.

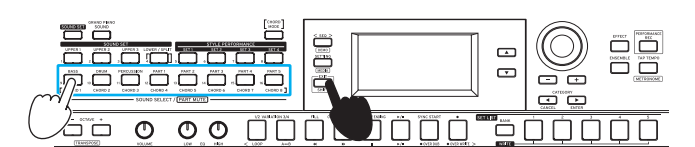

### **Lautstärke regeln**

y Halten Sie die Taste des Parts gedrückt, dessen Lautstärke Sie ändern wollen und drehen Sie das Wahlrad. Die Lautstärke des Parts erscheint im Display.

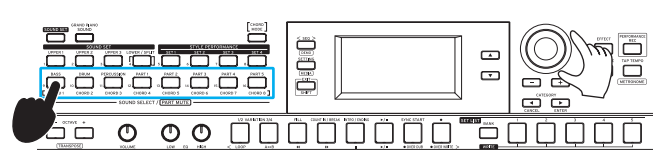

Tipp: Sie können auch das Lautstärkeverhältnis von Keyboardund Begleitungsparts regeln [\(Seite](#page-19-1) 20).

### **Sounds verändern**

1. Drücken Sie die Taste des Parts, dessen Sound Sie ändern wollen (Taste blinkt).

Die Name des Sounds dieses Parts erscheint im Display.

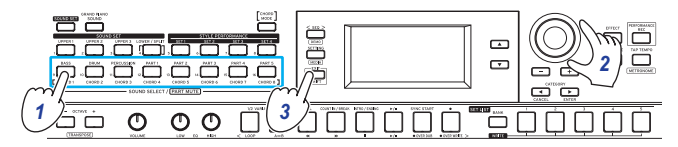

- 2. Wählen Sie einen Sound mit dem Wahlrad oder den Tasten  $+/-$  aus.
- 3. Drücken Sie die EXIT (SHIFT)-Taste, um zum Sound-Set-Auswahlbildschirm zurückzukehren.

### <span id="page-18-3"></span><span id="page-18-1"></span>**Effekt für Begleitungsparts auswählen**

Die Begleitungsparts können mit zwei Effekten (Effekt 3/4) gleichzeitig bearbeitet werden. Diese Effekte liegen in jedem Style als Preset vor.

Sie können andere Effekttypen wählen und Ihren Vorlieben gemäß anpassen.

### **Effekttyp ändern**

Sie können die Effekt 3 und 4 zugewiesenen Effekttypen wie folgt ändern:

1. Drücken Sie die EFFECT-Taste.

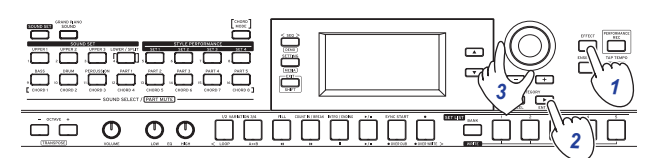

- 2. Drücken Sie die CATEGORY-Taste >, um die Einstellungen für Effekt 3 oder 4 anzuzeigen.
- 3. Wählen Sie einen Effekttyp mit dem Wahlrad oder den Tasten +/– aus. Mit "Default" wählen Sie den im Preset für diesen Style voreingestellten Effekt aus.
- 4. Drücken Sie die EXIT (SHIFT)-Taste, um zum Sound Setoder Sound-Auswahlbildschirm zurückzukehren.

Hinweis: Effekt 1 und 2 wirken sich allein auf die Keyboard-Parts aus. Wenn Sie deren Einstellungen ändern, bleiben die Effekte der Begleitungsparts unverändert.

Tipp: In der "Voice Name List" (PDF) finden Sie eine Liste aller Effekttypen.

### **Art der Effektbearbeitung ändern**

Hiermit ändern Sie die Bearbeitung durch die Effekte 3 und 4 (vor allem deren Sendepegel). Diese Einstellung kann für jeden Begleitungspart (Bass. Schlagzeug, Percussion und weitere Parts 1–5) konfiguriert werden.

Hinweis: Je nach Effekttyp kann die Veränderung im Klang kaum auffallen.

1. Drücken Sie die EFFECT-Taste.

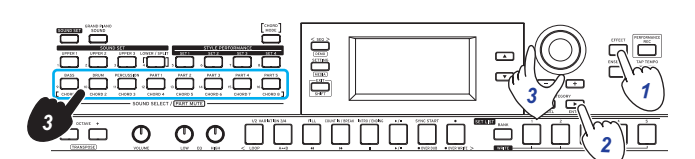

- 2. Drücken Sie die CATEGORY-Taste >, um die Einstellungen für Effekt 3 oder 4 anzuzeigen.
- 3. Drehen Sie das Wahlrad, um die Art der Effektbearbeitung zu ändern und halten Sie hierbei die Taste des betreffenden Begleitungsparts gedrückt.
- 4. Drücken Sie die EXIT (SHIFT)-Taste, um zum Sound Setoder Sound-Auswahlbildschirm zurückzukehren.

## <span id="page-19-1"></span><span id="page-19-0"></span>**Lautstärkeverhältnis von Keyboardund Begleitungsparts regeln**

Sie können das Lautstärkeverhältnis von Keyboard- und Begleitungsparts frei regeln.

- y Keyboard-Part herunterregeln: Drehen Sie das Wahlrad nach links, während Sie die SOUND SET-Taste gedrückt halten.
- y Begleitungspart herunterregeln: Drehen Sie das Wahlrad nach rechts, während Sie die SOUND SET-Taste gedrückt halten.

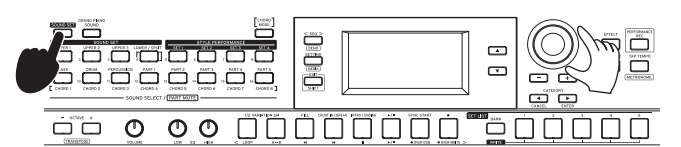

# **Aufnahme Ihrer Darbietung**

<span id="page-20-0"></span>Sie können Ihr Spiel zur automatischen Begleitung als MIDI-Daten (Nutzer-Song) aufnehmen. Sie können auch ein USB-Speichermedium anschließen, um Ihre Darbietung als Audiodatei aufzunehmen (WAV-Format).

### **Aufnahme als MIDI-Daten**

Die i3 kann maximal 999 Songs aufnehmen.

1. Wählen Sie das Sound Set und den Style aus, den Sie im Darbietungsmodus aufnehmen wollen und ändern Sie gegebenenfalls Parts, Tempo und weitere Einstellungen. Die Einstellungen der Keyboard-Parts und der Begleitungsparts werden mit dem User-Song aufgezeichnet.

Hinweis: Stummgeschaltete Parts werden nicht aufgezeichnet. Achten Sie also darauf, das der Part den Sie aufnehmen möchten nicht stummgeschaltet ist (siehe [Seite](#page-12-2) 13, [19\)](#page-18-2).

2. Drücken Sie die ·Taste, um die i3 aufnahmebereit zu schalten (Taste leuchtet rot).

Die ▶/■-Taste blinkt.

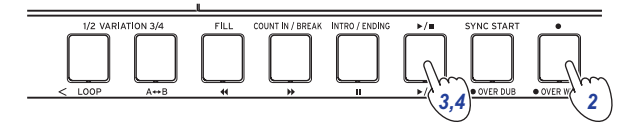

3. Drücken Sie die ▶/■-Taste, damit diese aufleuchtet. Die Aufnahme beginnt.

Spielen Sie mit Ihrer rechten Hand eine Melodie, während die linke Akkorde spielt. Fügen Sie dem Begleitungsmuster ein Fill oder einen Break hinzu [\(Seite](#page-17-3) 18).

4. Drücken Sie die ▶/■-Taste, um die Aufnahme zu beenden. Die Taste erlischt.

Die aufgezeichneten Inhalte werden automatisch als User-Song gespeichert.

Tipp: User-Songs werden unter dem Namen "UserSong" und einer dahinter angehängten fortlaufenden Nummer gespeichert, die der Anzahl der Aufnahmen entspricht.

Tipp: User-Songs können ins Format SMF (Standard MIDI File) konvertiert werden. Mehr hierzu finden Sie im Medienmodus unter "UserSong Convert" [\(Seite](#page-28-1) 29).

Tipp: Zum Löschen von aufgenommen User-Songs, siehe ["Einen User-Song löschen." \(Seite](#page-23-0) 24).

Tipp: Zur Wiedergabe Ihrer Aufnahme, siehe "Wiedergabe [und Bearbeiten von Songs" \(Seite](#page-21-1) 22). Die User-Songs lassen sich zudem einfach bearbeiten.

### <span id="page-20-2"></span><span id="page-20-1"></span>**Aufzeichnung als Audiodatei (Darbietungsaufzeichnung)**

Sie können von jedem Betriebsmodus der i3 aus Ihre Darbietung auf der i3 als Audiodatei (WAV-Datei) aufzeichnen. Hinweis: Hierzu müssen Sie ein USB-Speichermedium an die i3 anschließen.

Tipp: Bei der Aufnahme von Audiodateien können Sie gleichzeitig auch Sounds aufnehmen, die über die AUDIO IN-Buchse auf der Rückseite eingegeben werden.

- 1. Schließen Sie ein USB-Speichermedium an [\(Seite](#page-7-1) 8).
- 2. Drücken Sie die PERFORMANCE REC-Taste zum Starten der Aufnahme (leuchtet rot auf) und fangen Sie an zu spielen.

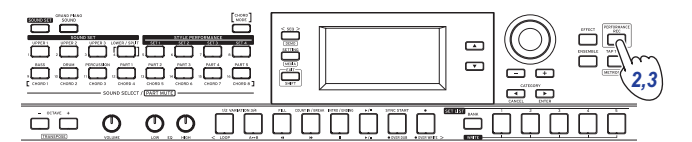

3. Drücken Sie die PERFORMANCE REC-Taste, um die Aufnahme zu beenden. Die Taste erlischt.

Die von Ihnen aufgezeichneten Audiodaten werden im Ordner "AudioSong" Ihres USB-Speichermediums gespeichert.

Hinweis: Die Aufzeichung stoppt automatisch eine Stunde nach deren Start.

Hinweis: Wir weisen Sie darauf hin, dass nicht alle Arten von USB-Speichermedien zur Aufnahme von Audiodateien geeignet sind. Mehr hierzu finden Sie auf der Website von Korg.

# <span id="page-21-1"></span>**Wiedergabe und Bearbeiten von Songs**

# <span id="page-21-0"></span>**Wiedergabefähige Songs (Musikdateien)**

Im Sequenzermodus kann die i3 folgende Songtypen wiedergeben:

### User-Songs

Songs, die MIDI-Daten-Aufzeichnungen einer Darbietung beinhalten. Diese Songs können Sie nach der Aufnahme einfach bearbeiten [\(Seite](#page-22-1) 23).

Tipp: User-Songs können ins Format SMF konvertiert und auf einem USB-Speichermedium gespeichert werden [\(Seite](#page-28-1) 29).

### SMF(Standard MIDI File)

Hierbei handelt es sich um Standard-MIDI-Dateien zur Verwendung mit Computern und ähnlichen Geräten. Wenn Sie Ihre SMF-Dateien auf einem USB-Speichermedium speichern, können Sie diese mit der i3 wiedergeben.

Unterstützte Formate: SMF Formate 0, 1

#### WAV

Hierbei handelt es sich um nicht komprimierte Audiodaten. Wenn Sie WAV-Dateien von Ihrem Computer oder ähnlichen Gerät auf ein USB-Speichermedium kopieren, können Sie diese mit der i3 wiedergeben.

Unterstützte Sampling Rate (Abtastrate) = 44,1 kHz

Tipp: Sie können auch mit der PERFORMANCE REC-Taste aufgezeichnete WAV-Dateien wiedergeben [\(Seite](#page-20-2) 21).

#### MP3

Hierbei handelt es sich um ein weit verbreitetes komprimiertes Audiodatenformat. Wenn Sie MP3-Dateien von Ihrem Computer oder ähnlichen Gerät auf ein USB-Speichermedium kopieren, können Sie diese mit der i3 wiedergeben.

Unterstützte Sampling Rate (Abtastrate) = 44,1 kHz (VBR-kompatibel)

### **Wiedergabe von SMF, WAV und MP3-Dateien**

Kopieren Sie als erstes die dazu vorgesehenen Dateien auf ein USB-Speichermedium. Gehen Sie hierzu wie folgt vor:

1. Erzeugen Sie mit Ihrem Computer im Hauptverzeichnis Ihres USB-Speichermediums einen Ordner und benennen Sie Ihn mit "i3".

Tipp: Beim Neuformatieren (Initialisieren) des USB-Speichermediums mit der i3 wird dieser Ordner automatisch erzeugt.

2. Kopieren Sie die für die Wiedergabe vorgesehenen Dateien direkt in den Ordner i3.

Wenn Sie bei angeschlossenem USB-Speichermedium den Sequenzermodus aufrufen, können die Dateien im Ordner i3 als Songs ausgewählt werden.

## **Wiedergabe eines Songs**

Sie können während der Wiedergabe eines Songs auf der Tastatur spielen. Versuchen Sie, unterschiedliche Songs wiederzugeben und diese zu begleiten.

1. Um auf einem USB-Speichermedium gespeicherte Songs wiederzugeben, müssen Sie zuvor das USB-Speichermedium mit den entsprechenden Daten anschließen.

Tipp: Unter "Ein USB-Speichermedium verwenden" [\(Seite](#page-7-1) 8) erfahren Sie mehr zum Anschluss eines USB-Speichermediums.

2. Drücken Sie die SEQ-Taste.

Die Taste leuchtet und die i3 fährt in den Sequenzermodus. Songnummer und Name werden im Display angezeigt.

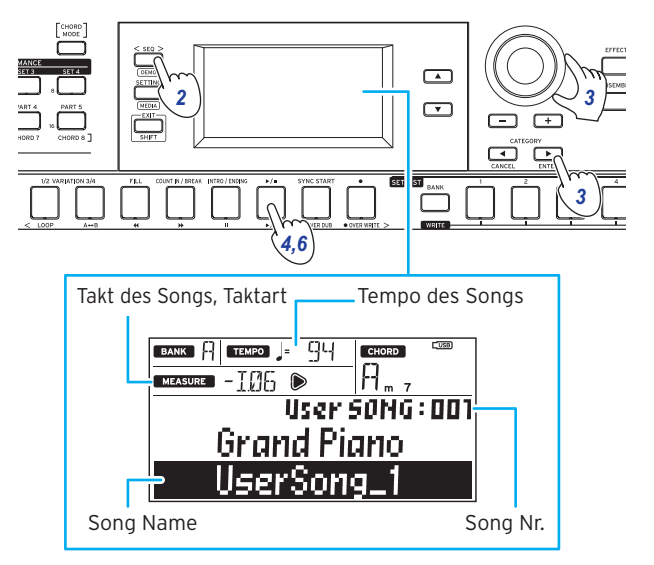

Tipp: Ist ein User-Song oder eine SMF-Datei ausgewählt, ändert sich beim Aufrufen des Sequenzermodus das Tempo passend zum Song oder zur Datei. Beim Aufrufen des Darbietungsmodus werden alle Einstellungen auf die ursprünglichen Werte zurückgesetzt.

3. Wählen Sie zuerst mit den CATEGORY-Tasten den Song-Typ aus und dann mit dem Wahlrad oder den Tasten +/– den Song.

Sie haben die Auswahl zwischen folgenden Songtypen: User SONG: Im Darbietungsmodus aufgezeichntete User-Songs (MIDI-Daten)

USB Rec WAV SONG: Mit der PERFORMANCE REC-Taste aufgezeichnete WAV-Dateien (Audiodaten)

USB WAV SONG: Auf einem USB-Speichermedium gespeicherte WAV-Dateien (Audiodaten)

USB MP3 SONG: Auf einem USB-Speichermedium gespeicherte MP3-Dateien (Audiodaten)

USB SMF SONG: Auf einem USB-Speichermedium gespeicherte SMF-Dateien (MIDI-Daten)

Demo SONG: Die in der i3 enthaltenen Demosongs (MIDI-Daten)

- 4. Drücken Sie die ▶/■-Taste, um den Song wiederzugeben.
- 5. Begleiten Sie nun den Song auf der Tastatur.

Tipp: Zum Ändern des Sound Sets, siehe ["Sound-Set-](#page-11-2)[Auswahl" \(Seite](#page-11-2) 12). Sie können bei Verwendung eines Sound Sets keine SMF- oder Demosongs wiedergeben. Tipp: Zum Ändern des Tempos, siehe "Tempo ändern" [\(Seite](#page-17-2) 18).

<span id="page-22-0"></span>6. Zum Stoppen der Songwiedergabe drücken Sie die  $\blacktriangleright$ / $\blacksquare$ -Taste.

### **Unterschiedliche Wiedergabemethoden**

### **Zurück- und Vorspulen sowie Pausieren der Songwiedergabe**

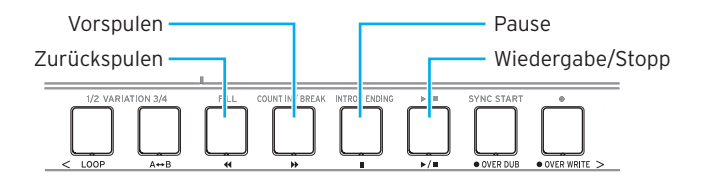

y -Taste: Durch kurzes Drücken der Taste spulen Sie einen Takt zurück. (Bei MP3- und WAV-Dateien spulen Sie zwei Sekunden zurück.)

Um weiter zurückzuspulen halten Sie die Taste gedrückt.

y -Taste: Durch kurzes Drücken der Taste spulen Sie einen Takt vor. (Bei MP3- und WAV-Dateien spulen Sie zwei Sekunden vor.)

Um weiter vorzuspulen, halten Sie die Taste gedrückt.

I-Taste: Zum Unterbrechen der Wiedergabe drücken. Drücken Sie die Taste erneut, um die Wiedergabe ab dem Punkt der Unterbrechung fortzusetzen.

#### **Wiedergabe eines Songteils als Loop**

Hiermit legen Sie einen Bereich eines Songs zur wiederholten Wiedergabe (Loop-Wiedergabe) fest.

#### $\blacksquare$  Schnelle Loopwiedergabe

Drücken Sie die LOOP-Taste, um die Wiedergabe des aktuellen Taktes zu loopen. (Bei MP3- und WAV-Dateien beginnt die Loopwiedergabe eine Sekunde vor dem Zeitpunkt, an dem die LOOP-Taste gedrückt wurde).

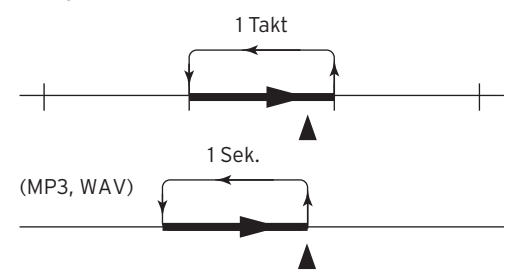

1. Drücken Sie die ▶/■-Taste, um den Song wiederzugeben.

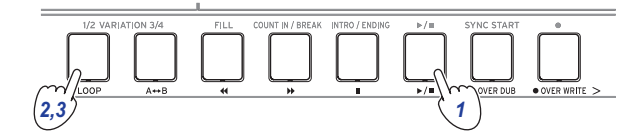

2. Drücken Sie die LOOP-Taste beim Takt (Stelle), ab dem die Wiedergabe wiederholt werden soll (Taste leuchtet).

Tipp: Der Anfang des Loops kann bis auf maximal 9 Takte vor diesem Punkt vorgezogen werden (oder 9 Sekunden bei MP3- und WAV-Dateien). Die Looplänge können Sie während der Loopwiedergabe mit dem Wahlrad ausdehnen.

3. Um die Loopwiedergabe abzubrechen, drücken Sie die LOOP-Taste. Die Taste erlischt und die normale Wiedergabe wird fortgesetzt.

#### **A–B-Loopwiedergabe**

Mit der A→B-Taste legen Sie einen Songabschnitt fest, der als A–B-Loop wiedergegeben wird.

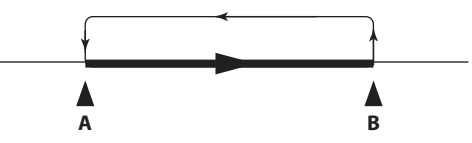

1. Drücken Sie die ▶/■-Taste, um den Song wiederzugeben.

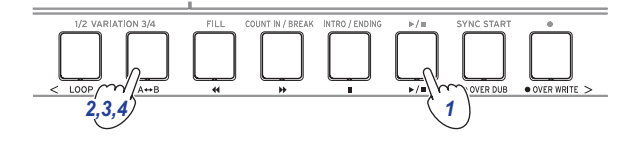

- 2. Drücken Sie die A→B-Taste an dem Punkt, an dem der Loop beginnen soll (Taste blinkt).
- 3. Drücken Sie die A $\leftrightarrow$ B-Taste an dem Punkt, an dem der Loop enden soll (Taste leuchtet grün). Die Loopwiedergabe beginnt.
- 4. Um die Loopwiedergabe abzubrechen, drücken Sie die A<sup>↔</sup>B-Taste. Die Taste erlischt und die normale Wiedergabe wird fortgesetzt.

### <span id="page-22-1"></span>**Einen User-Song bearbeiten**

Sie können nach der Aufnahme einen User-Song (MIDI-Daten) bearbeiten.

Tipp: Sie können auch SMF-Dateien und Demosongs bearbeiten. Haben Sie ein USB-Speichermedium an die i3 angeschlossen, wird der von Ihnen bearbeitete Song als neue SMF-Datei gespeichert.

#### **Teile eines Songs überschreiben**

So können Sie einen Teil des aufgezeichneten Keyboard Parts eines User-Songs mit einer neuen Aufnahme überschreiben.

- 1. Wählen Sie einen User-Song zur Bearbeitung aus.
- 2. Wählen Sie das zu überschreibende Sound-Set bzw. den zu überschreibenden Part aus. Hinweis: Im angegebenen Bereich werden sämtliche in den Keyboard-Parts gespielte Noten überschrieben, ganz gleich

ob diese Parts stummgeschaltet sind oder nicht. Tipp: Für Songs im SMF-Format können keine Sound-Sets ausgewählt werden.

3. Drücken Sie die ▶/■-Taste, um den Song wiederzugeben.

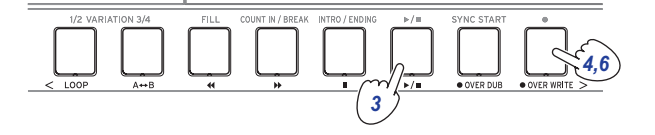

4. Sobald die Wiedergabe die Stelle erreicht, ab der Sie überschreiben wollen, drücken Sie die OVER WRI-TE-Taste (Taste leuchtet rot).

Hinweis: Die Mute on/off Einstellungen der jeweiligen Parts werden nicht im User-Song aufgezeichnet.

- 5. Spielen Sie auf der Tastatur.
- 6. Sobald die Wiedergabe die Stelle erreicht, an der das Überschreiben enden soll, drücken Sie die OVER WRI-TE-Taste (Taste erlischt).

Tipp: Um einen anderen Part zu überschreiben, stoppen Sie die Wiedergabe mit der ▶/■-Taste und gehen Sie zurück zu Schritt 3.

Tipp: Falls Sie während des Überschreibens nichts spielen, werden die im Part aufgezeichneten Noten gelöscht.

7. Um Ihre überschriebene Aufzeichnung abzuhören, drücken Sie die ▶/■-Taste.

Beispiel fürs Überschreiben (Sound-Set)

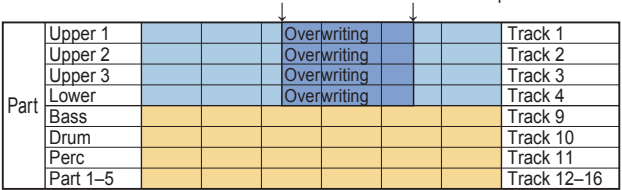

Over Write Start Over Write Stop <sup>↓</sup> <sup>↓</sup>

### **Aufnahmen überlagern (Overdubbing)**

Sie können beim Aufnehmen eines User-Songs im Keyboard Part gespielte Parts überlagern (overdubben). Sie können auch Änderungen der Sounds der Keyboard- und Begleitungsparts aufnehmen.

- 1. Wählen Sie einen User-Song zur Bearbeitung aus.
- 2. Wählen Sie das Sound-Set bzw. den Part aus, das bzw. den Sie overdubben möchten.

Hinweis: Im angegebenen Bereich werden sämtliche in den Keyboard-Parts gespielte Noten überlagert, ganz gleich ob diese Parts stummgeschaltet sind oder nicht.

Tipp: Für Songs im SMF-Format können keine Sound-Sets ausgewählt werden.

3. Drücken Sie die ▶/■-Taste, um den Song wiederzugeben.

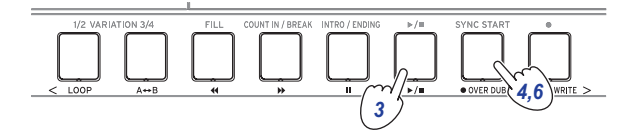

- 4. Drücken Sie die OVER DUB-Taste (Taste leuchtet rot).
- 5. Spielen Sie ab der Stelle, die Sie overdubben möchten auf der Tastatur.

Hinweis: Die Mute on/off Einstellungen der jeweiligen Parts werden nicht im User-Song aufgezeichnet.

6. Drücken Sie zum Beenden des Overdubbings die OVER DUB-Taste (Taste erlischt).

Hinweis: Zum erneuten Overdubbing stoppen Sie die Wiedergabe mit der  $\blacktriangleright$ / $\blacksquare$ -Taste und fahren Sie ab Schritt 3 fort.

7. Um Ihre Overdubs abzuhören, drücken Sie die  $\blacktriangleright$ / $\blacksquare$ -Taste.

Beispiel fürs Overdubbing (Sound-Set)

Song Play Over DUB Start Over DUB Stop<br>↓ ↓ ↓ ↓

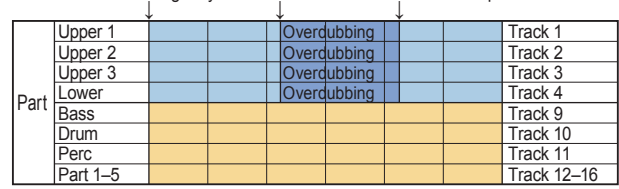

### <span id="page-23-0"></span>**Einen User-Song löschen.**

- 1. Wählen Sie den User-Song aus, den Sie löschen möchten.
- 2. Drücken Sie gleichzeitig die OVER DUB- und OVER WRITE-Tasten.

Im Display erscheint die Nachricht "Are You Sure?".

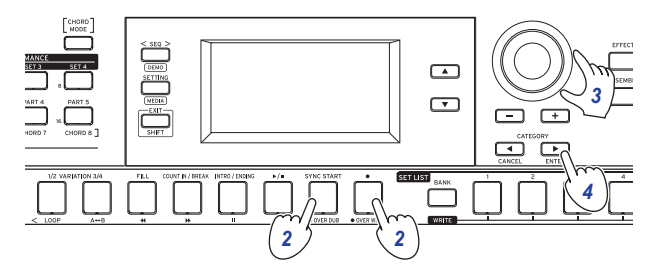

- 3. Wählen Sie mit dem Wahlrad "Yes" aus.
- 4. Drücken Sie die CATEGORY-Taste (ENTER). Der User-Song wird gelöscht und im Display wird "Completed" angezeigt.

# **Einstellungen an der i3 vornehmen**

## <span id="page-24-0"></span>**Einstellungsmodus: grundlegende Vorgehensweise**

Um Einstellungen an der i3 vorzunehmen, verwenden Sie den Einstellungsmodus. Die grundlegende Vorgehensweise ist unten aufgeführt.

#### 1. Drücken Sie die SETTING-Taste.

Die Taste leuchtet und die i3 fährt in den Einstellungsmodus.

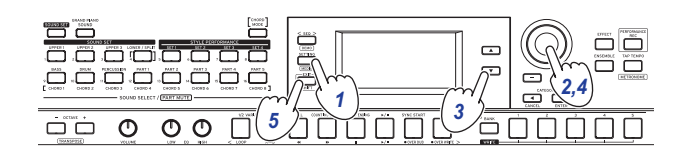

- 2. Wählen Sie mit dem Wahlrad oder den Tasten +/– den Parameter aus, den Sie konfigurieren wollen.
- 3. Drücken Sie die ▼-Taste, um den Cursor im Display auf den Wert zu bewegen.
- 4. Wählen Sie mit dem Wahlrad oder den Tasten +/– einen Wert aus.
- 5. Sind Sie mit dem Vornehmen der Einstellungen fertig, drücken Sie die EXIT (SHIFT)-Taste, um zum Darbietungsmodus zurückzukehren.

Hinweis: Diese Einstellungen bleiben nach dem Ausschalten erhalten.

# <span id="page-24-6"></span>**Haupteinstellungen**

#### <span id="page-24-3"></span>**Polarität des Pedals ändern**

Falls ein an die FOOT CONTROLLER-Buchse angeschlossenes Pedal genau umgekehrt funktioniert wie beabsichtigt (Klang hallt nach, wenn Sie den Fuß vom Pedal nehmen), müssen Sie die Einstellung der Pedalpolarität der i3 ändern, damit das Pedal richtig funktioniert.

- 1. Schließen Sie das Pedal an die FOOT CONTROLLER-Buchse an.
- 2. Wählen Sie in Einstellungsmodus mit dem Wahlrad oder den Tasten +/– "Pedal Polarity" aus.
- 3. Drücken Sie die ▼-Taste, um den Cursor im Display auf den Wert zu bewegen.
- 4. Ändern Sie die Polarität mit dem Wahlrad. – (KORG): Dies ist die werksseitige Standardeinstellung. Verwenden Sie diese Einstellung beim Anschluss eines PS-1, PS-3 oder DS-1H-Pedals.

+ (Reverse): Verwenden Sie diese Einstellung, wenn das Pedal umgekehrt zu arbeiten scheint.

5. Drücken Sie die EXIT (SHIFT)-Taste, um zum Darbietungsmodus zurückzukehren.

#### <span id="page-24-5"></span><span id="page-24-2"></span>**Pedalfunktion ändern**

Folgen Sie den unten genannten Schritten, um die Funktion des an die FOOT CONTROLLER-Buchse angeschlossenen Pedals zu ändern.

- 1. Schließen Sie das Pedal an die FOOT CONTROLLER-Buchse an.
- 2. Wählen Sie im Einstellungsmodus mit dem Wahlrad oder den Tasten +/– "Pedal Function" aus.
- 3. Drücken Sie die ▼-Taste, um den Cursor im Display auf den Wert zu bewegen.
- 4. Wählen Sie mit dem Wahlrad eine Pedalfunktion aus. No Assign: Wählen Sie diese Einstellung, wenn Sie kein Pedal verwenden.

Damper: Dies ist die werksseitige Standardeinstellung. Diese Einstellung eignet sich für Dämpfer/Haltepedale sowie für Fußschalter wie den Korg PS-1, PS-3 oder DS-1H. Expression: Wählen Sie diese Einstellung für ein Expression-Pedal wie das Korg EXP-2.

5. Drücken Sie die EXIT (SHIFT)-Taste, um zum Darbietungsmodus zurückzukehren.

#### <span id="page-24-1"></span>**Einstellen des Batterietyps**

Stellen Sie den Typ der verwendeten Batterien ein, um den korrekten Ladezustand anzuzeigen.

- 1. Wählen Sie in Einstellungsmodus mit dem Wahlrad oder den Tasten +/– "Battery Type" aus.
- 2. Drücken Sie die ▼-Taste, um den Cursor im Display auf den Wert zu bewegen.
- 3. Wählen Sie mit dem Wahlrad den passenden Batterietyp. Alkaline: Alkalibatterien Ni-MH: Nickel-Metallhydrid-Akkus
- 4. Drücken Sie EXIT (SHIFT), um zum Darbietungsmodus zurückzukehren.

### <span id="page-24-4"></span>**Verändern der Energiesparfunktion**

Die i3 verfügt über eine Energiesparfunktion, die das Gerät automatisch ausschaltet, wenn es eine bestimmte Zeit lang nicht bedient oder gespielt wurde. Ab Werk ist hier ein Zeitraum von 4 Stunden eingestellt, was Sie aber verändern können.

- 1. Wählen Sie in Einstellungsmodus mit dem Wahlrad oder den Tasten +/– "Auto PowerOff" aus.
- 2. Drücken Sie die ▼-Taste, um den Cursor im Display auf den Wert zu bewegen.
- 3. Wählen Sie mit dem Wahlrad "Disable" oder "4 Hours" aus.
- 4. Drücken Sie die EXIT (SHIFT)-Taste, um zum Darbietungsmodus zurückzukehren.

# <span id="page-25-2"></span><span id="page-25-0"></span>**Liste der Funktionen des Einstellungsmodus**

(\*: Werksseitige Standardeinstellung)

<span id="page-25-7"></span><span id="page-25-6"></span><span id="page-25-5"></span><span id="page-25-4"></span><span id="page-25-3"></span><span id="page-25-1"></span>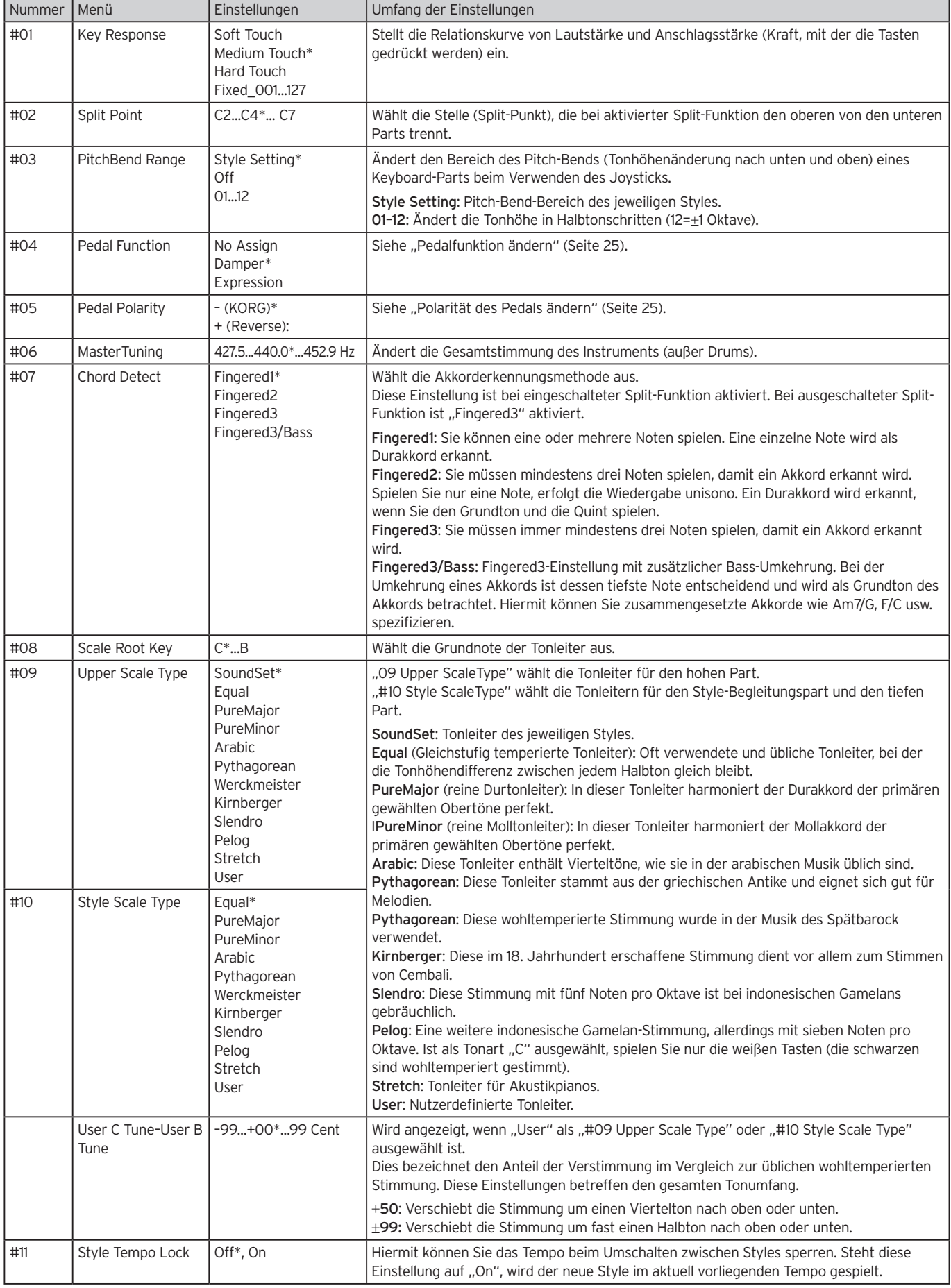

<span id="page-26-4"></span><span id="page-26-3"></span><span id="page-26-2"></span><span id="page-26-1"></span><span id="page-26-0"></span>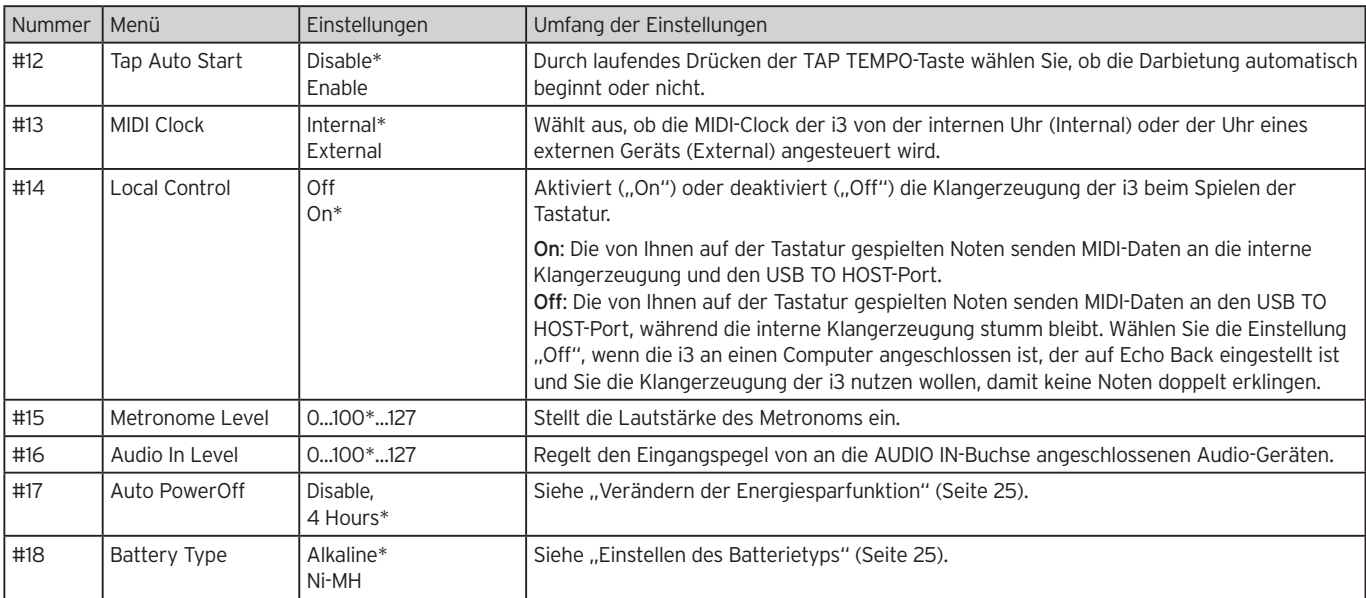

# <span id="page-27-1"></span>**Ein USB-Speichermedium verwenden**

# <span id="page-27-3"></span><span id="page-27-0"></span>**Medienmodus: grundlegende Vorgehensweise**

Der Medienmodus ist für Vorgänge, die mit dem USB-Speichermedium zu tun haben. Die grundlegende Vorgehensweise ist unten aufgeführt.

Sie können den Medienmodus erst dann aufrufen, wenn Sie ein USB-Speichermedium an die i3 angeschlossen haben.

- 1. Schließen Sie ein USB-Speichermedium an ([Seite](#page-7-1) 8).
- 2. Halten Sie die EXIT (SHIFT)-Taste gedrückt und drücken Sie die SETTING-Taste.

Beide Tasten leuchten und die i3 fährt in den Medienmodus.

- 3. Wählen Sie mit dem Wahlrad oder den Tasten +/– den Parameter aus, den Sie bearbeiten möchten. "Push [ENTER]" wird angezeigt.
- 4. Drücken Sie die CATEGORY-Taste  $\blacktriangleright$  (ENTER). Eine Bestätigungsmeldung erscheint im Display.
- 5. Wählen Sie mit dem Wahlrad die nächste Funktion und folgen Sie den Anweisungen im Display. Wird zum Beispiel "Sure?" angezeigt, wählen Sie "Yes" aus und drücken Sie die CATEGORY-Taste (ENTER), um weiterzumachen. Drücken Sie die CATEGORY-Taste < (Cancel), um den Vorgang anzuhalten und zu Schritt 2 zurückzukehren.
- 6. Nach beendetem Vorgang wird die Meldung "Completed!" angezeigt. Drücken Sie die EXIT (SHIFT)-Taste, um zum Darbietungsmodus zurückzukehren.

# <span id="page-27-2"></span>**User Styles laden**

Sie können für die i3 konzipierte Styles (User-Styles) laden und nutzen. Mehr hierzu finden Sie auf der Website von Korg. Kopieren Sie hierzu die User-Styles (Dateienamenerweiterung .STY) und die User-Programme (Dateinamenerweiterung .PCG) auf ein USB-Speichermedium und laden Sie sie in die i3.

Hinweis: Da die Spezifikationen produktabhängig variieren, kann der Klang der mit der i3 wiedergegebenen Sounds vom Klang des Instruments abweichen, mit dem die Originaldateien erzeugt wurden.

- 1. Erstellen Sie mit Ihrem Computer im Hauptverzeichnis Ihres USB-Speichermediums einen Ordner namens "i3" und darin die beiden Unterordner "STYLE" und "PROGRAM".
- 2. Kopieren Sie die User Styles in den Ordner STYLE und die User Programme in den Ordner PROGRAM.
- **User Styles** Von USER01.STY bis USER06.STY
- User Programme USER01.PCG, USER02.PCG, USERDK.PCG Tipp: Sie können zum Laden als User Styles und User Programme spezifische Daten auswählen.
- 3. Schließen Sie das USB-Speichermedium an, auf dem die Daten ihrer User-Styles und -Programme gespeichert sind.
- 4. Analog zu den unter "Medienmodus: grundlegende Bedienungsmethode" gezeigten Schritten wählen und führen Sie im Medienmodus "UserStyle Load" aus.

5. Nach beendetem Vorgang wird die Meldung "Completed!" angezeigt. Drücken Sie die EXIT (SHIFT)-Taste, um zum Darbietungsmodus zurückzukehren.

Dies User-Styles werden in den Speicher der i3 unter dem Style Namen "load STYLE xxx" geladen, die User-Programme unter dem Sound Namen "part load SOUND xxx".

Hinweis: Falls Sie nach dem Laden dieser Styles einen anderen User Style laden, werden die vorherigen User Styles gelöscht.

### <span id="page-28-1"></span><span id="page-28-0"></span>**Liste der Funktionen des Medienmodus**

<span id="page-28-3"></span><span id="page-28-2"></span>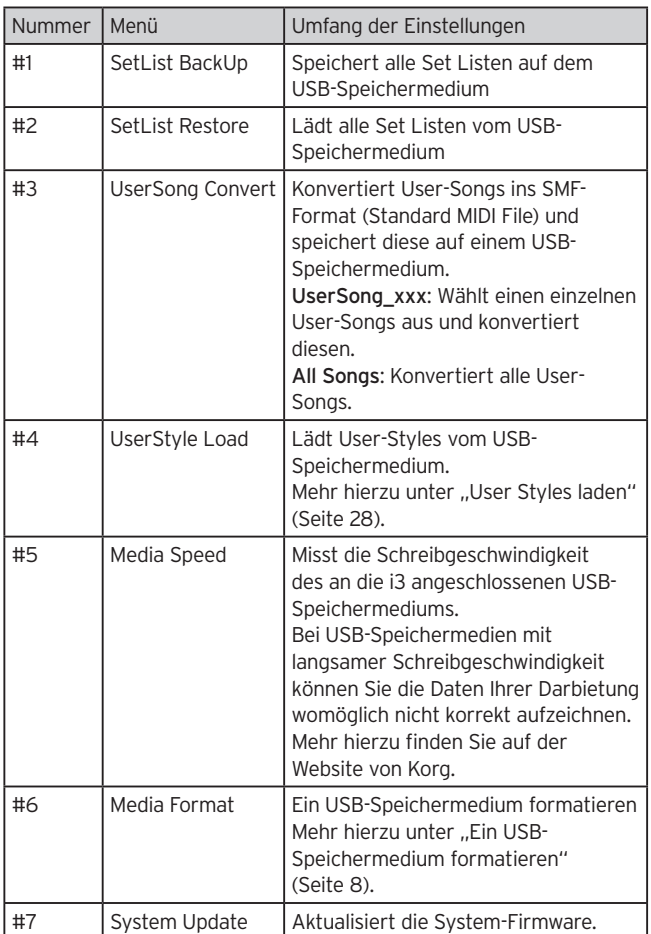

### **Datei- und Ordnerstruktur**

Beim Speichern von Daten auf USB-Speichermedien oder beim Formatieren derselben mit der i3 wird darin automatisch der Ordner ..i3" erstellt.

Mit den Medienmodus-Funktionen "SetListBackUp" und "Song Convert" werden die unten genannten Dateien im Ordner "i3" gespeichert.

SetList: Der Ordner "SetList" wird erstellt und darin wird eine Datei namens "SetListData\_##.json" gespeichert. "##" sind hierbei Platzhalter für die Dateinummer, die von 01 bis 50 reichen kann.

UserSong\_###.mid: User-Song-Dateien der i3 die in eine MIDI-Datei (SMF format 0) konvertiert wurden, die gespeichert wird. "###" sind hierbei Platzhalter für die Dateinummer.

Die WAV-, MP3-, SMF- und MID-Dateien im Ordner "i3" können als User-Songs in die i3 geladen werden.

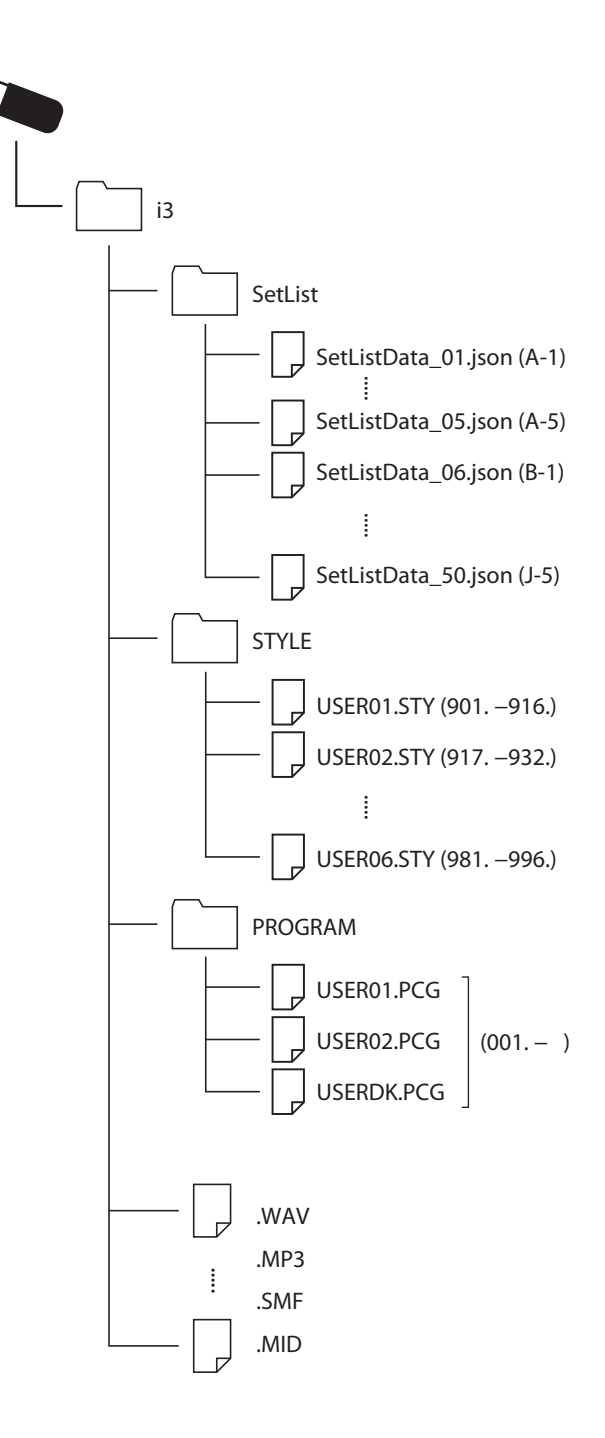

# **Anhang**

# <span id="page-29-0"></span>**Überprüfen der Softwareversion**

- 1. Halten Sie die EXIT (SHIFT)-Taste gedrückt und drücken Sie die Einschalttaste. Beim Hochfahren der i3 erscheint im Display die Softwareversion.
- 2. Schalten Sie das Gerät aus und wieder ein.

# **Rücksetzen der i3 auf Werkseinstellungen**

Hiermit setzen Sie die Einstellungen der i3 auf die Werkseinstellungen zurück.

Beachten Sie, dass mit dieser Initialisierung all Ihre Set Listen, User-Songs und im Einstellungsmodus vorgenommenen Einstellungen zurückgesetzt werden. Dies bedeutet, dass jeder von Ihnen aufgezeichnete User-Song und jede von Ihnen erstellte Set-Liste verloren geht. Um Ihre User-Songs und Set Listen nicht zu verlieren, speichern Sie deren Daten im Medienmodus auf einem USB-Speichermedium (siehe "SetList BackUp" auf [Seite](#page-28-2) 29 und ["UserSong Convert" auf Seite](#page-28-3) 29), bevor Sie die i3 zurücksetzen.

Schalten Sie die i3 niemals aus, solange dieser Vorgang abläuft. Ansonsten könnte das Zurücksetzen scheitern und die i3 womöglich nicht mehr funktionieren.

- 1. Schalten Sie das Gerät aus.
- 2. Halten Sie die BANK (WRITE)-Taste gedrückt und drücken Sie die Einschalttaste.

"FactoryPreload" wird angezeigt.

3. Drücken Sie zum Ausführen die CATEGORY-Taste > (EN-TER).

Das Zurücksetzen beginnt.

Sobald alle Einstellungen auf die Werkseinstellungen zurückgesetzt sind, erscheint im Display "Completed". Tipp: Drücken Sie die CATEGORY-Taste < (CANCEL), wenn

Sie es sich anders überlegt haben.

4. Schalten Sie das Gerät aus und wieder ein.

### <span id="page-29-1"></span>**Kalibrierung eines Expression-Pedals**

Zur Einstellung des Verstellbereich eines Expression-Pedals (z. B. ein EXP-2), das an die FOOT CONTROLLER-Buchse angeschlossen ist, müssen Sie dieses kalibrieren.

- 1. Schließen Sie das Expression-Pedal an die ausgeschaltete i3 an.
- 2. Drücken Sie die Einschalttaste ((b) auf der Rückseite und halten Sie hierbei die SET LIST-Taste 1 gedrückt. Im Display erscheint "Pedal Calib." und die ▶/■-Taste blinkt.
- 3. Drücken Sie die ▶/■-Taste. Im Display erscheint "Measuring Min".
- 4. Ziehen Sie das Pedal komplett nach oben in die Ausgangsposition und nehmen Sie Ihren Fuß weg. Der Wert erscheint im Display.
- 5. Drücken Sie die ▶/■-Taste. Im Display erscheint "Measuring Max".
- 6. Drücken Sie das Pedal komplett herunter in die Endposition und nehmen Sie Ihren Fuß weg. Der Wert erscheint im Display.
- 7. Drücken Sie die ▶/■-Taste. Nach erfolgter Kalibrierung erscheint im Display "Completed".
- 8. Schalten Sie das Gerät aus und wieder ein. Bedienen Sie das Pedal und prüfen Sie, ob es wie erwartet funktioniert. Sollte das Pedal nicht korrekt funktionieren, wiederholen Sie die Prozedur ab Schritt 1.

# **Fehlersuche und -Beseitigung**

Falls Ihr Instrument wider Erwarten nicht richtig funktioniert, überprüfen Sie bitte folgendes:

#### Das Instrument lässt sich nicht einschalten.

 $\Box$  Haben Sie das Netzteil an eine Steckdose angeschlossen? Haben Sie die Einschalttaste gedrückt?

#### Das Instrument schaltet sich nicht aus.

 $\Box$  Haben Sie die Einschalttaste lange genug gedrückt?

#### Das Instrument geht plötzlich aus.

 $\Box$  Womöglich ist die Energiesparfunktion aktiviert.

#### Beim Spielen der Tastatur ist nichts zu hören.

- $\Box$  Haben Sie das Keyboard korrekt an Lautsprecher oder Kopfhörer angeschlossen?
- □ Haben Sie die Lautstärke am i3 aufgedreht?
- $\Box$  Womöglich sind alle Part-Tasten stummgeschaltet.
- $\Box$  Ist die Lautstärke mit einem an die FOOT CONTROL-LER-Buchse angeschlossenen Pedal heruntergeregelt?
- $\Box$  Falls beim Drücken mehrerer Tasten nichts zu hören ist, haben Sie womöglich die maximale Polyphonie des Instruments überschritten.
- $\Box$  Ist in den Local Control-Einstellungen local control auf "On" gesetzt?
- $\Box$  Sind die Tasten der Keyboard-Parts stummgeschaltet?

#### Der Klang klingt nicht aus.

- $\Box$  Womöglich sind Funktion oder Polarität des Pedals nicht richtig eingestellt.
- Drücken Sie die GRAND PIANO/SOUND-Taste.

#### Der Klang scheint sich zu verdoppeln.

 $\Box$  Ist die i3 an Ihren Computer angeschlossen? Falls Sie eine DAW-Software verwenden, prüfen Sie ob die Local Control-Einstellung der i3 auf "Off" steht.

#### Aus an die i3 angeschlossenen Aktivboxen ertönt ein verzerrter Klang.

 Die Eingänge der Aktivboxen oder anderer Geräte sind womöglich überlastet. Passen Sie die Lautstärke mit dem VOLUME-Regler der i3 an.

#### Die Tonhöhe ist aus.

- $\Box$  Ist die Transponierfunktion korrekt eingestellt?
- □ Sind im Einstellungsmodus "MasterTuning", die Oktave der Keyboard-Parts und weitere Parameter korrekt eingestellt?
- Ist die korrekte Tonart ausgewählt? Überprüfen Sie im Einstellungsmodus die Einstellungen von ["Upper Scale Type" \(Seite](#page-25-6) 26) und "Style Scale Type" [\(Seite](#page-25-7) 26).

#### Ich höre ein Rauschen.

- $\Box$  Ist die Lautstärke eines Parts zu hoch, kann die digitale Signalverarbeitung das Signal verzerren und Rauschen verursachen. Dies ist keine Fehlfunktion.
- Regeln Sie die Lautstärke an jeder Part-Taste herunter. Manchmal hören Sie Verzerrungen oder Rauschen aufgrund von gewissen Effekten überlasteter Eingänge. Dies ist keine Fehlfunktion.
- Auch eine Brummschleife oder ein anderes Problem der Elektrik kann Rauschen verursachen.

#### Das an die FOOT CONTROLLER-Buchse angeschlossene Pedal bzw. der Fußschalter funktionieren nicht wie vorgesehen.

- $\Box$  Womöglich sind Funktion oder Polarität des Pedals nicht richtig eingestellt. Stellen Sie im Einstellungsmodus die korrekte Pedalfunktion (Pedal Function) und Polarität (Pedal Polarity) ein [\(Seite](#page-24-6) 25).
- $\Box$  Ist der Verstellbereich des Expression-Pedals korrekt eingestellt?

Folgen Sie den unter ["Kalibrierung eines Expression-](#page-29-1)[Pedals" \(Seite](#page-29-1) 30) gezeigten Anweisungen.

#### Ich kann keinen User-Song aufzeichnen.

 Es können maximal 999 User Songs aufgenommen werden. Sie werden einige User-Songs löschen müssen [\(Seite](#page-23-0) 24).

#### Ich kann über das am MIDI OUT-Anschluss angeschlossene Gerät keinen Klang erzeugen.

 Ist am MIDI IN-Anschluss des MIDI-Klangerzeugers ein Kabel angeschlossen?

#### Das am MIDI OUT-Anschluss angeschlossene Gerät lässt sich nicht synchronisieren.

 Die MIDI-Clock-Nachrichten liegen nicht am MIDI OUT-Anschluss der i3 an.

#### Die Übertragung von MIDI-Signalen zwischen der i3 und meinem Computer funktioniert nicht richtig.

 Ist das USB-Kabel richtig an den USB-TO HOST-Port angeschlossen?

#### Ich kann den Medienmodus der i3 nicht aufrufen.

 $\Box$  Ist Ihr USB-Speichermedium richtig eingesetzt? Ist dies der Fall, sollte im Display **LUSB** zu sehen sein.

# <span id="page-31-1"></span><span id="page-31-0"></span>**Liste der erkannten Akkorde**

Außer bei der als "Fingered2" bezeichneten Akkorderkennung können Sie Akkorde durch spielen der unten gezeigten Tasten spezifizieren.

Tipp: Sie können die Akkorderkennung der i3 mithilfe der Einstellung "Chord Detect" im Einstellungsmodus ändern [\(Seite](#page-25-4) 26).

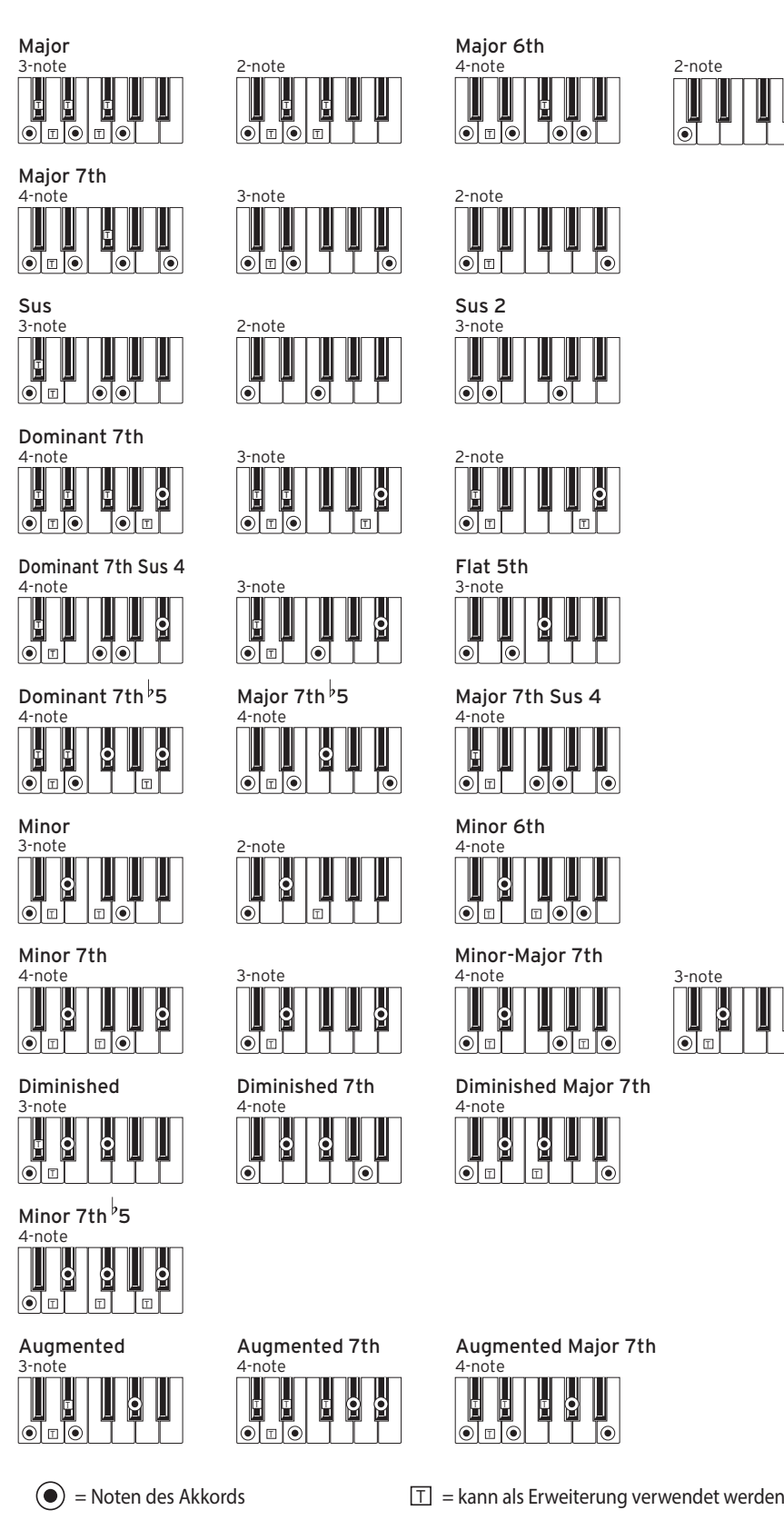

# <span id="page-32-1"></span><span id="page-32-0"></span>**Liste der Shortcuts**

Sie können durch Kombinieren von Tasten und Wahlrad die Einstellungen diverser Funktionen der i3 schnell ändern. Genaueres zur Funktionsweise dieser Shortcuts erfahren Sie bei den Erläuterungen der jeweiligen Funktion.

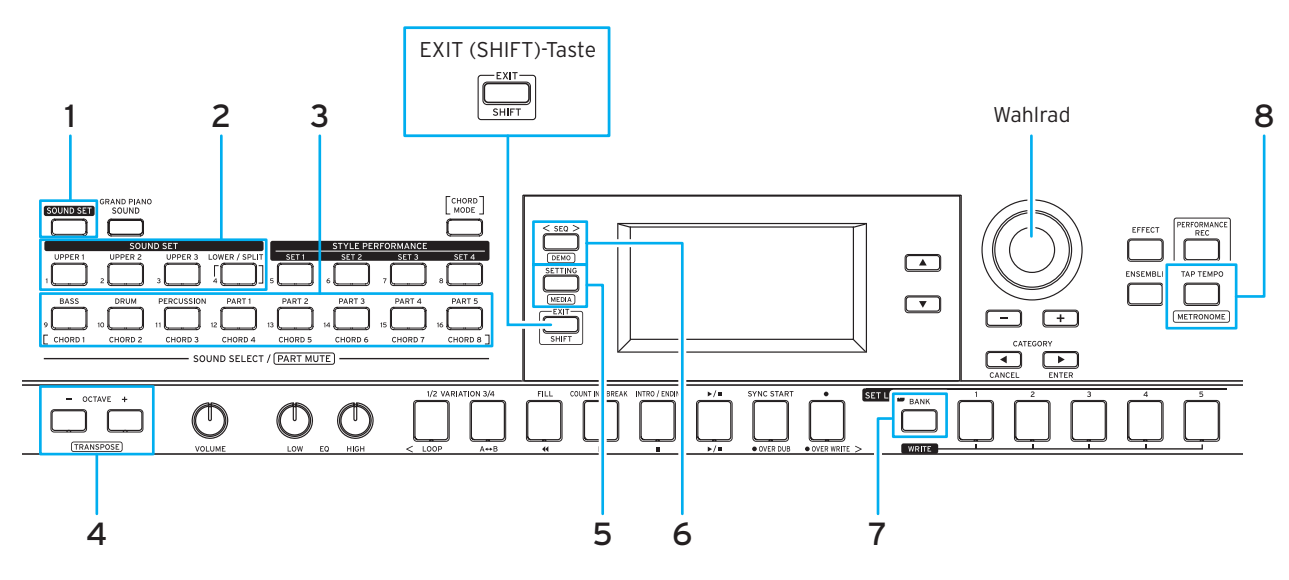

### **Shortcuts mit der EXIT (SHIFT)-Taste**

Halten Sie die EXIT (SHIFT)-Taste gedrückt und drücken Sie eine der unten aufgeführten Tasten, um die unterstützten Funktionen aufzurufen.

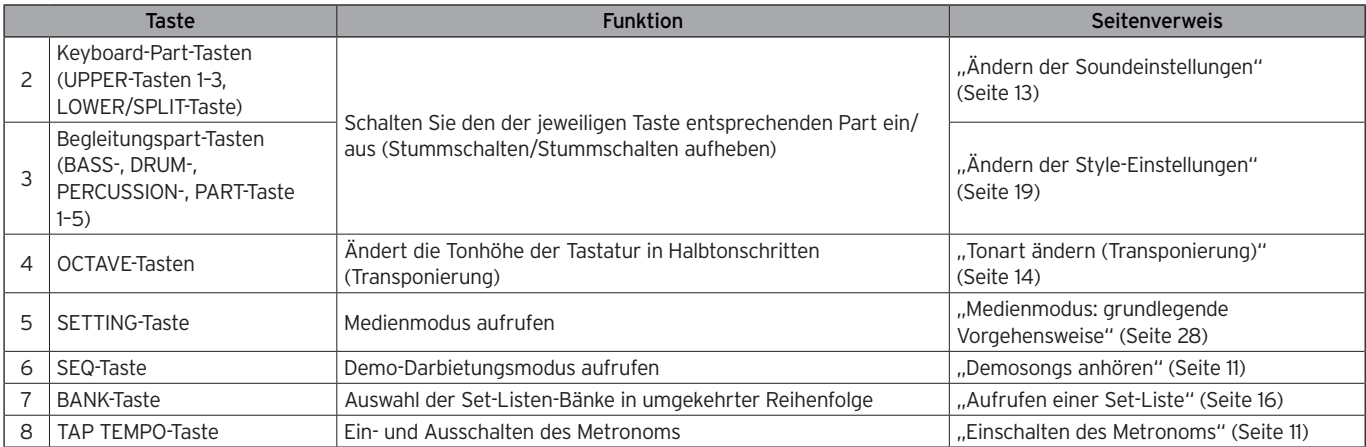

### **Shortcuts mit dem Wahlrad**

Halten Sie eine der unten aufgeführten Tasten gedrückt und drehen Sie das Wahlrad, um die unterstützten Funktionen aufzurufen. Die jeweiligen Funktionen variieren je nach Modus der i3.

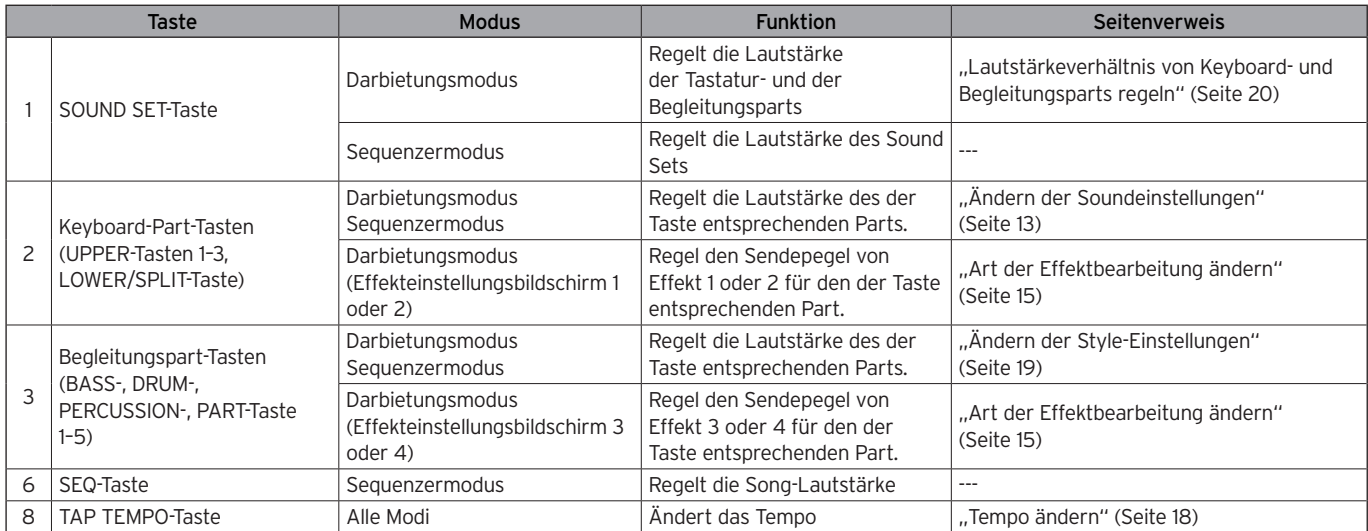

# **Technische Daten**

<span id="page-33-0"></span>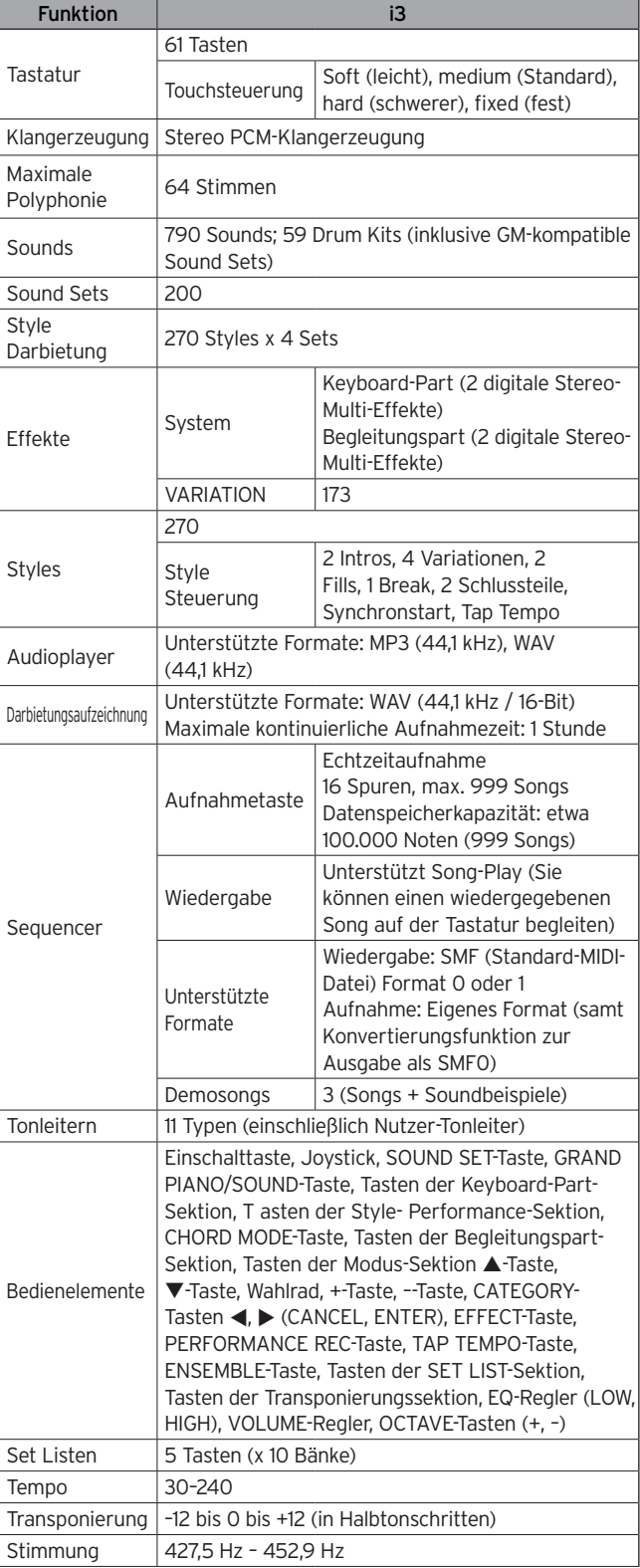

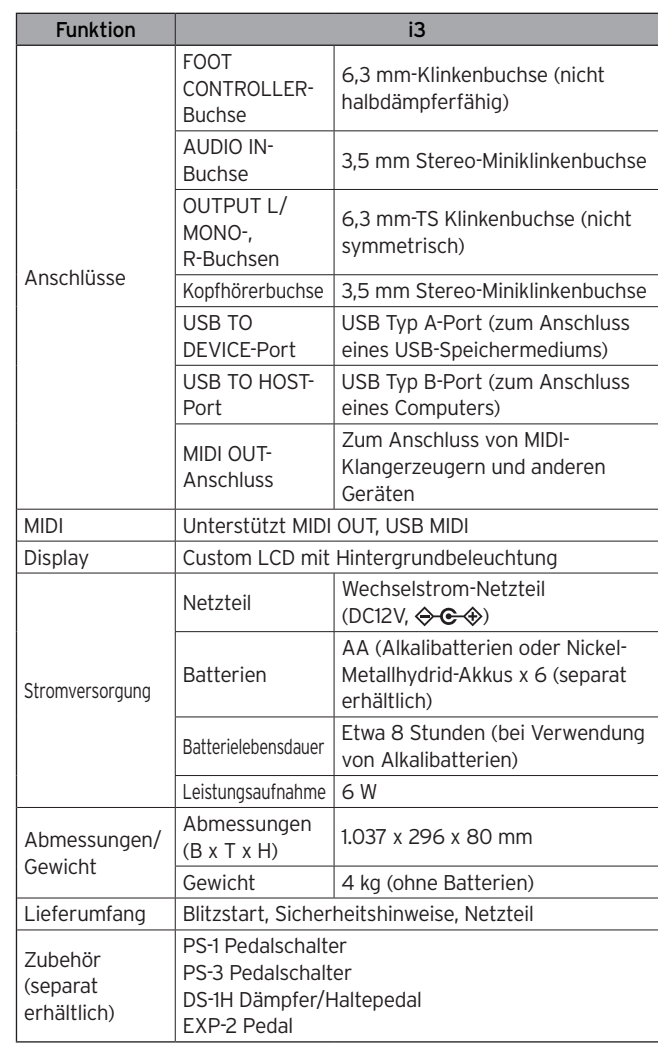

\*Änderungen der technischen Daten und des Designs ohne vorherige Ankündigung vorbehalten.

#### **MIDI-Kanäle**

Im Darbietungsmodus und im Sequenzermodus (bei der Auswahl eines User-Songs) werden folgende MIDI-Kanäle verwendet:

Ch01: Hoher Part 1 Ch02: Hoher Part 2 Ch03: Hoher Part 3 Ch04: Tiefer Part Ch09: Bass Part Ch10: Drum Part Ch11: Percussion Part Ch12–16: weitere Parts (1–5)

Hinweis: Wir weisen darauf hin, dass die MIDI-Kanäle zur Wiedergabe einer SMF von den Einstellungen in dieser Datei abhängen.

# **MIDI Implementation Chart**

<span id="page-34-0"></span>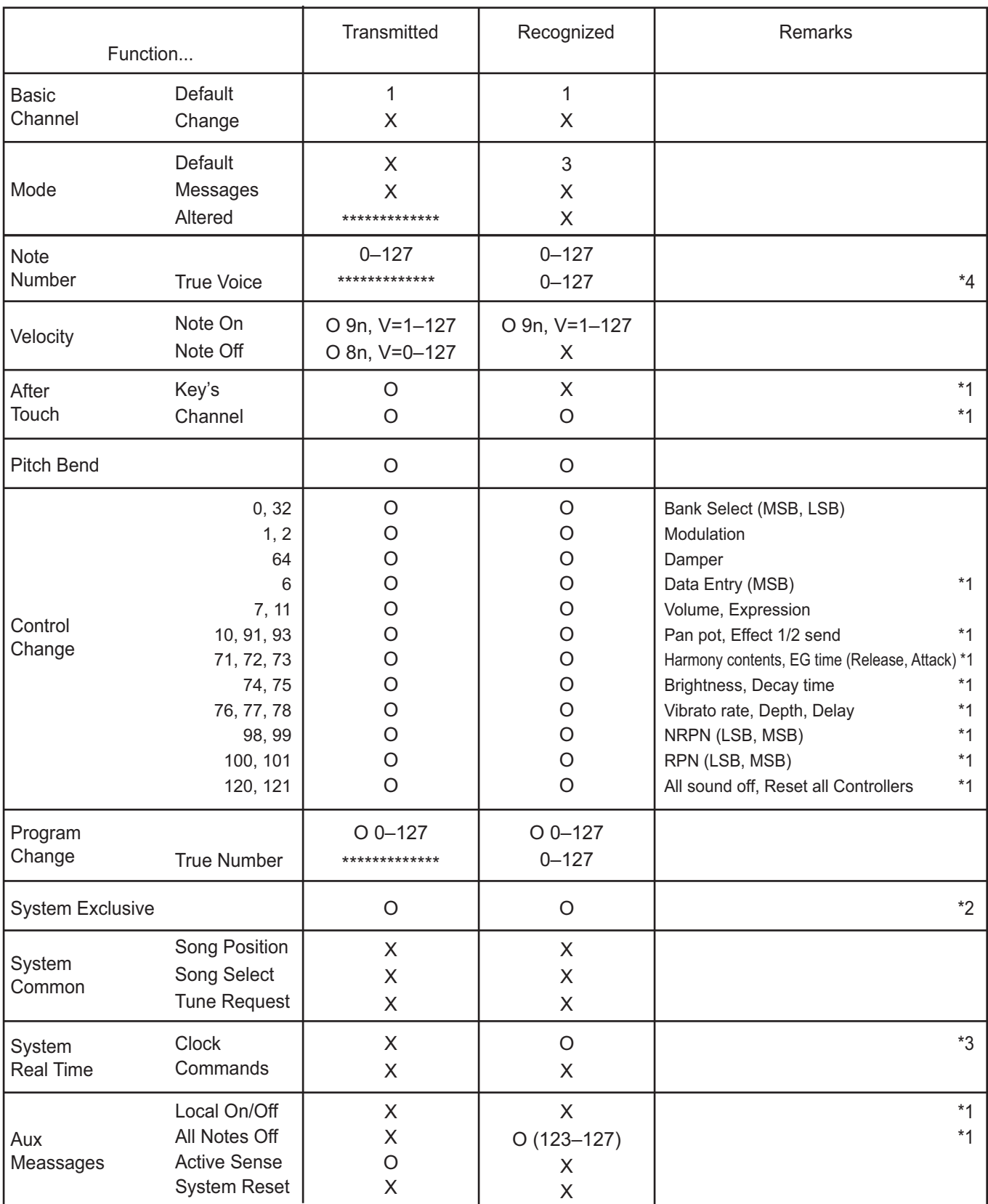

**Notes** 

\*1: i3 will transmits Sequencer data.

\*2: Includes setting of inquiry and master volume.

\*3: When the MIDI Clock setting of the Setting function is External, the i3 will recieve this message.

\*4: Depending on the selected program, there may be cases in which it is not possible to sound the whole range.

Mode 1: Omni On, Poly Mode 3: Omni Off, Poly Mode 2: Omni On, Mono Mode 4: Omni Off, Mono

Bitte erkundigen Sie sich bei Ihrem Korg-Händler nach der MIDI-Implementierung.

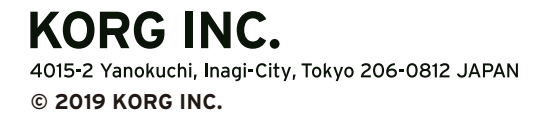

www.korg.com Published 01/2020